## **Wetterstation**

## **Nichts is beständiger als Wetter … Wetter gibt es immer**

## **Wetterstation**

## Modell PRIG im Eigenbau

- **Temperatur und Luftfeuchtigkeit im Aussenbereich**
- **Temperatur und Luftfeuchtigkeit in der Wohnung**
- **Temperatur an der Station**
- **Luftdruck absolut und auf Normal-Null**
- **Frischluft (Gas-Sensor)**
- **Verschiedene Optionen**

## **Benutzer-Oberfläche**

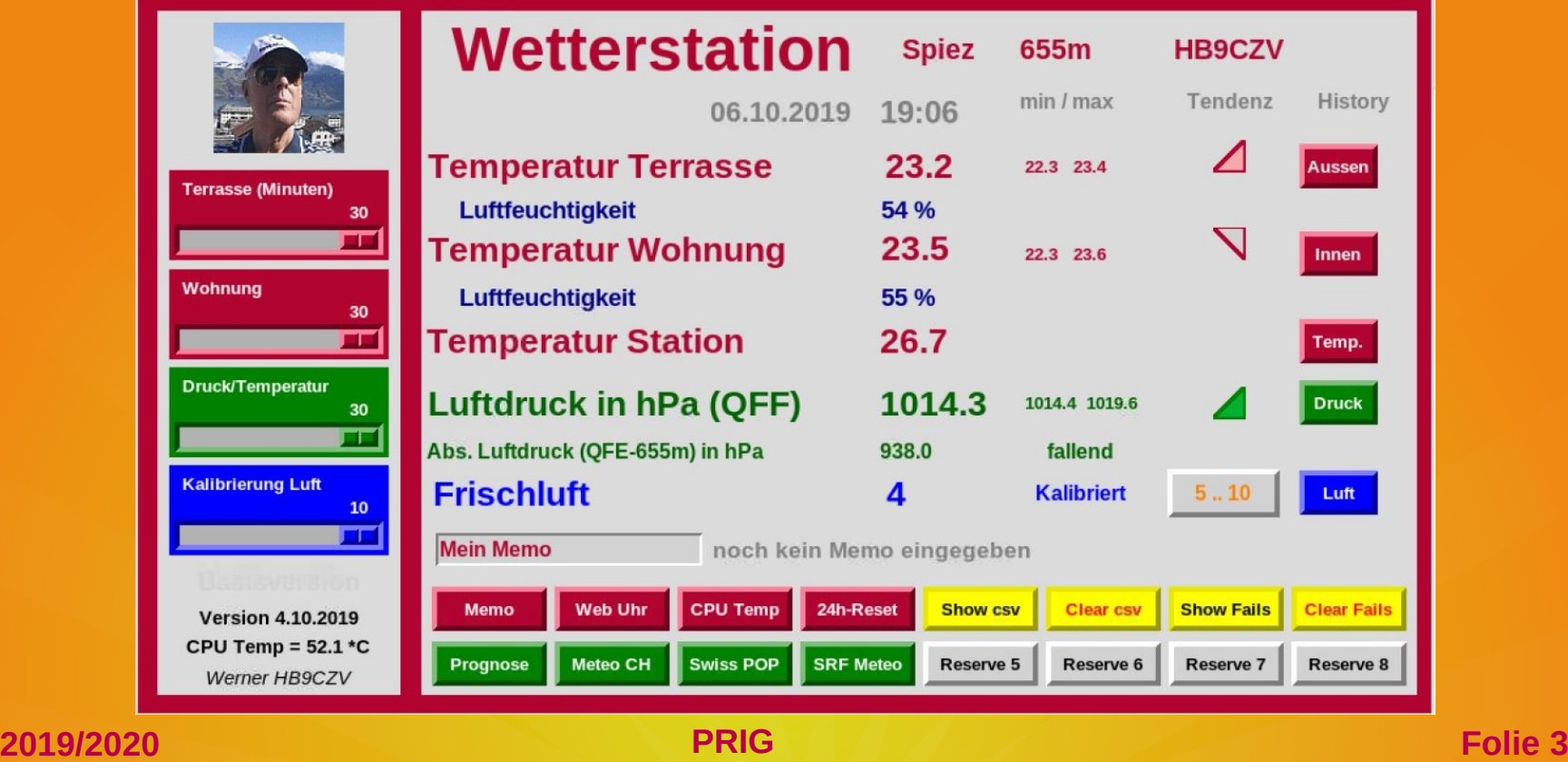

## **Wetterstation**

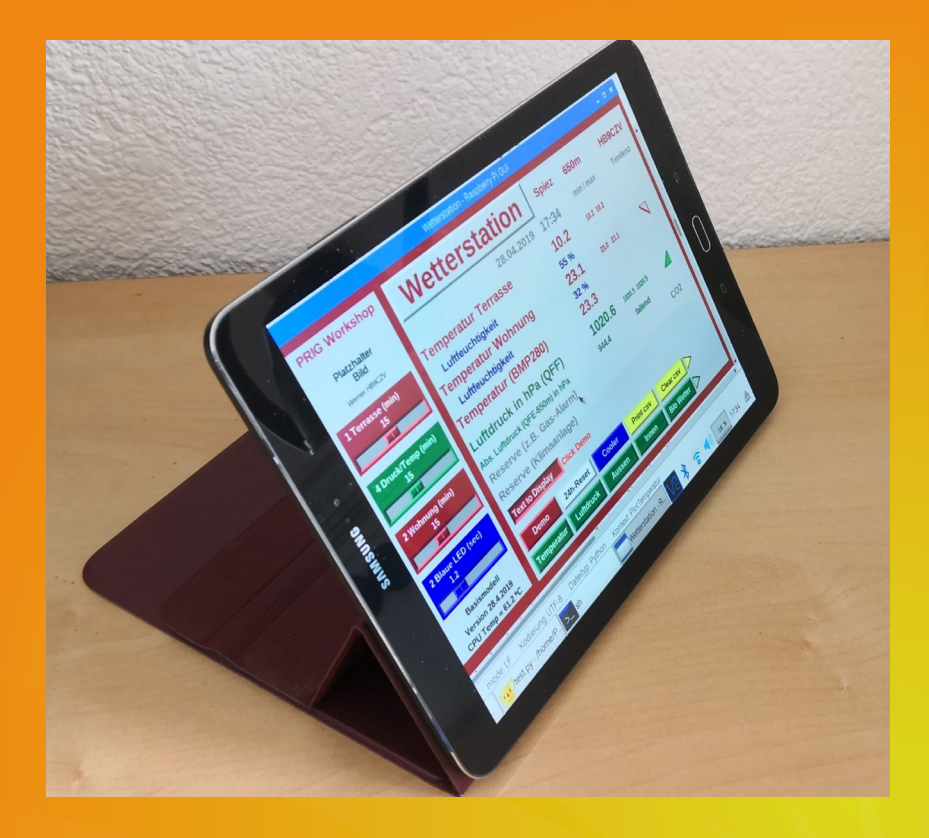

#### **Remote (virtuell):** ● **Tablet via VNC (Bild)** ● **PC (mehrere Stationen)**

#### **und/oder**

#### **Monitor an der Station:**

- **HDMI**
- **Touch-Screen**

**2019/2020 PRIG Folie 4**

## **Benutzer-Oberfläche**

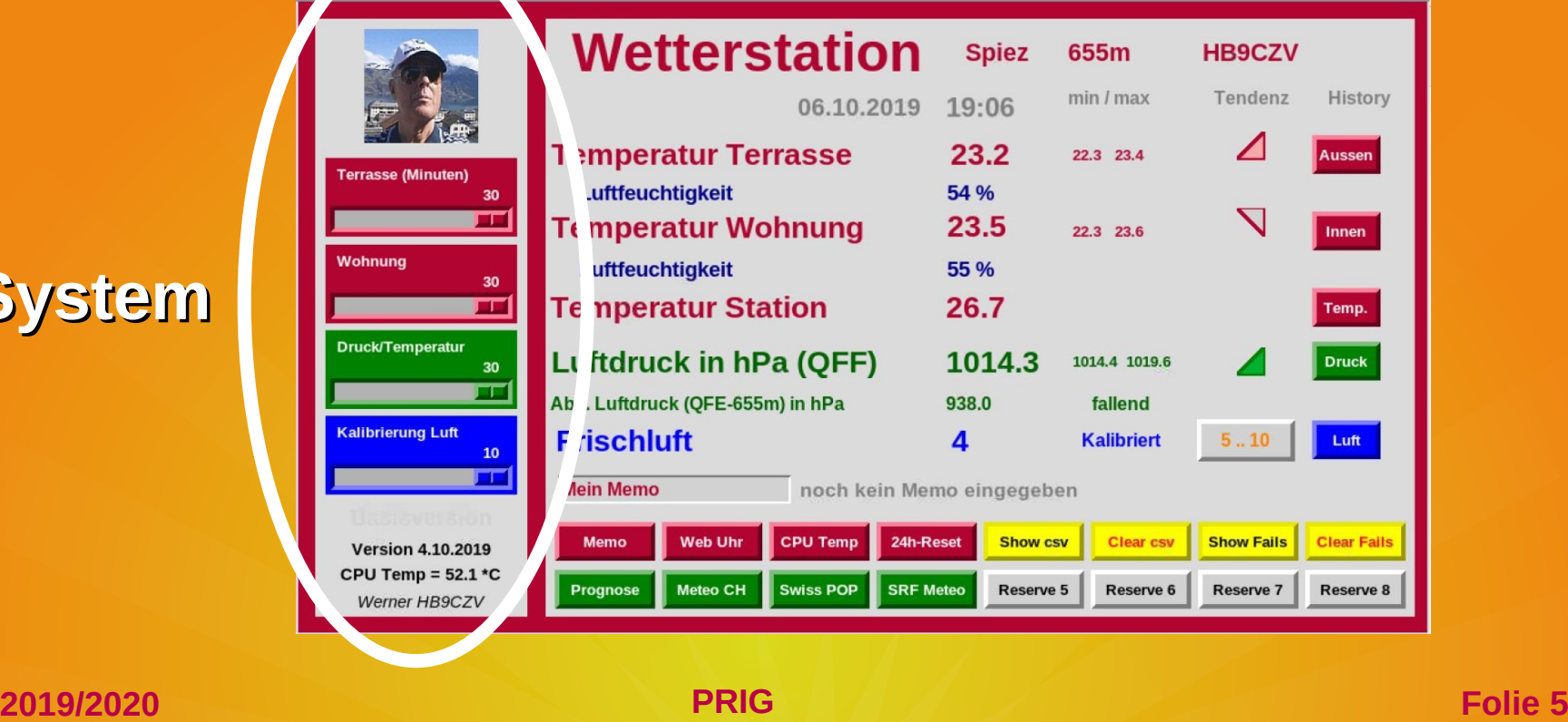

**System**

## **Benutzer-Oberfläche**

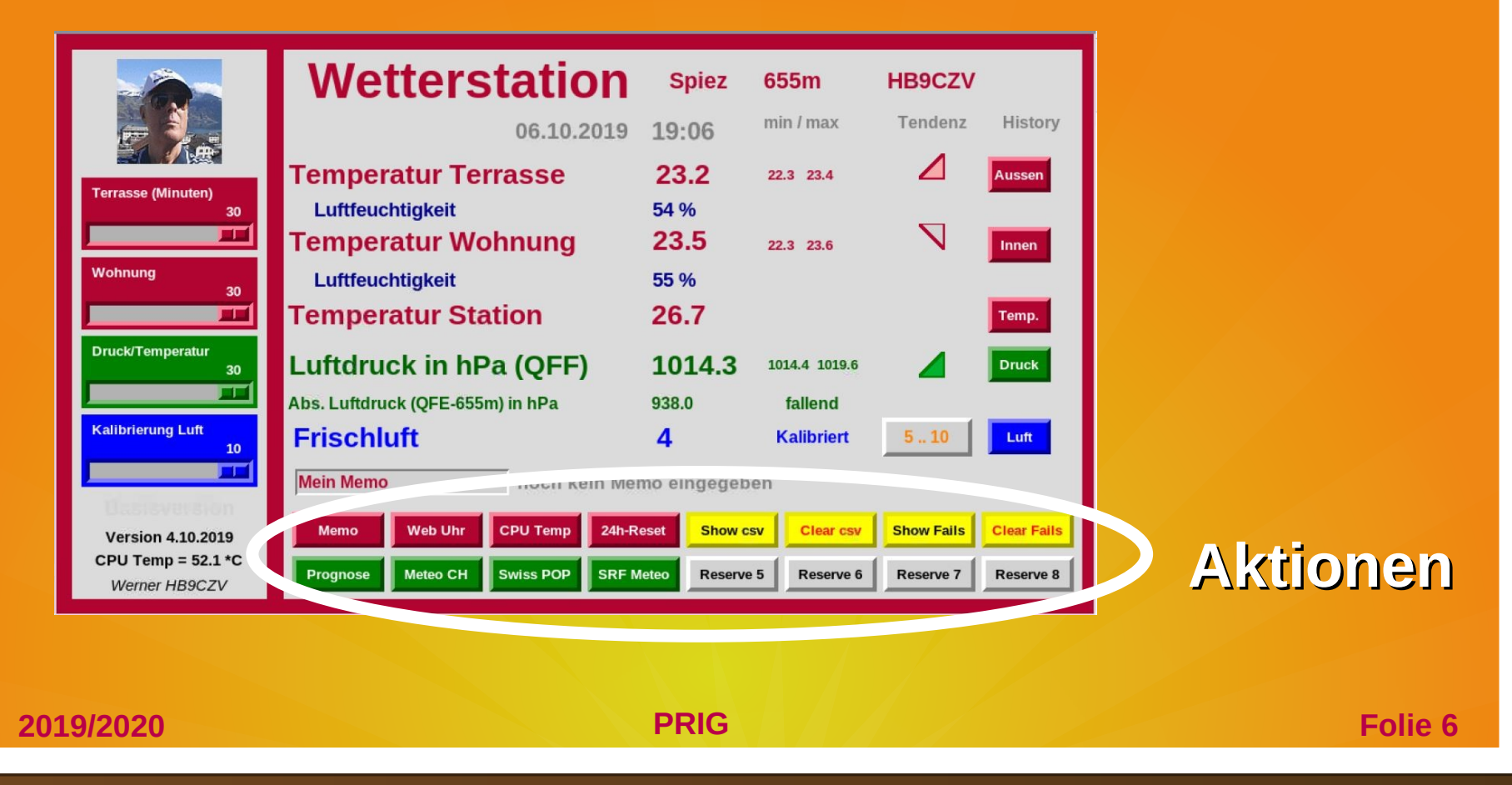

## **Aufzeichnung Aussenbereich**

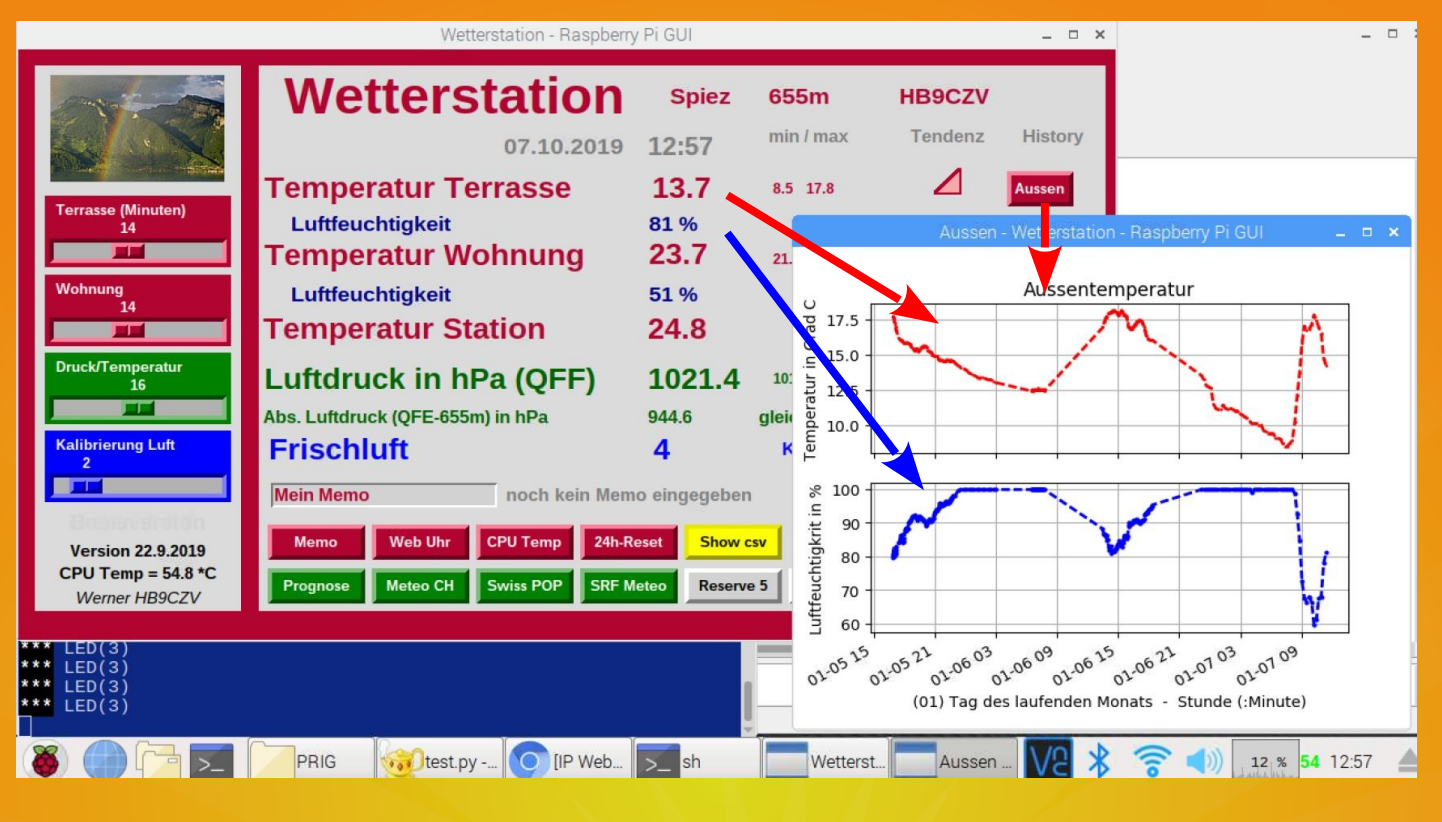

## **Aufzeichnung aller Temperaturen**

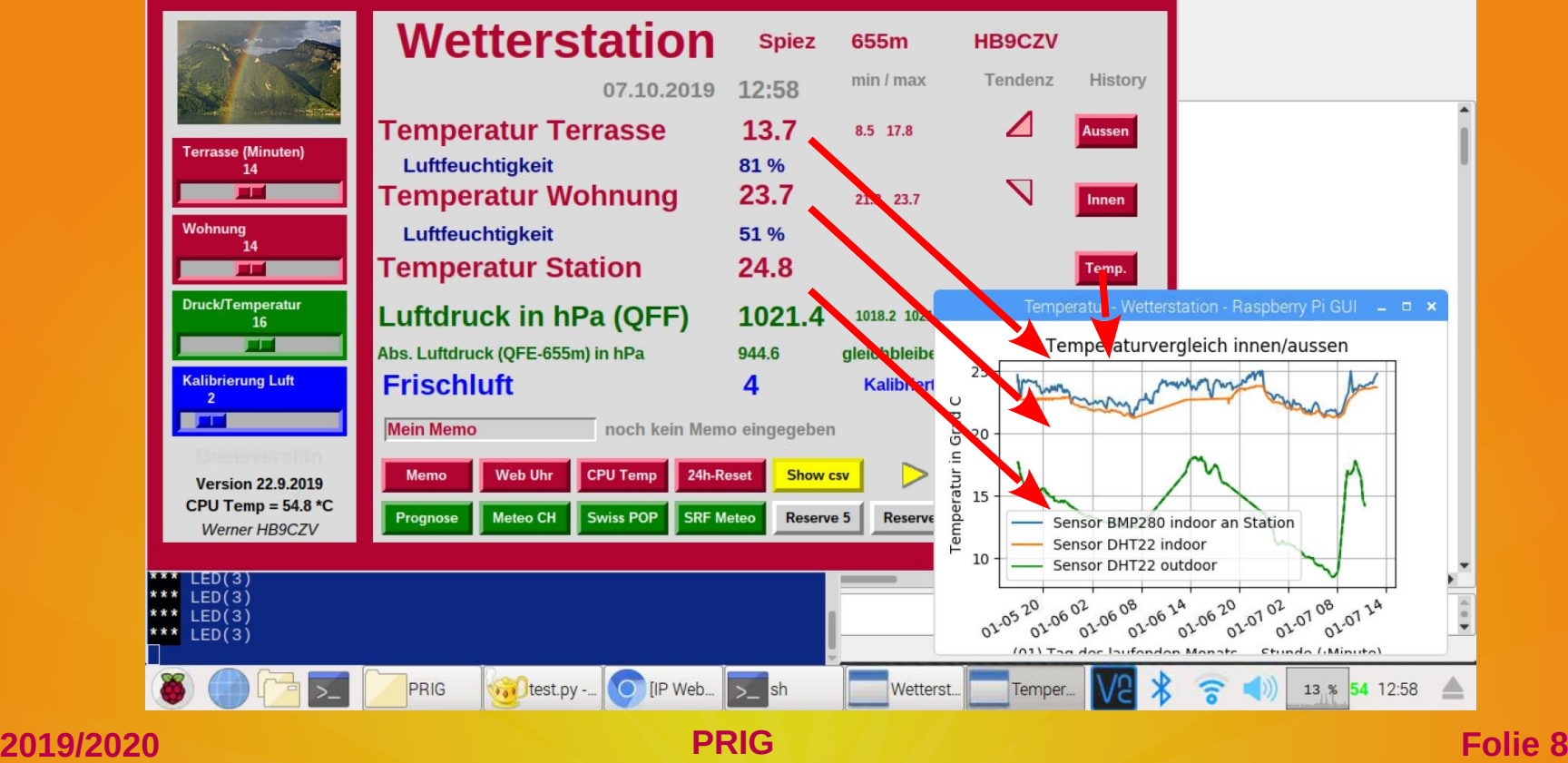

## **Temperatur … an 4 Hitzetagen Aufzeichnung ab Mitternacht oder ... kontinuierlich (Abbildung)**

Temperatur - Wetterstation - Raspberry Pi GUI

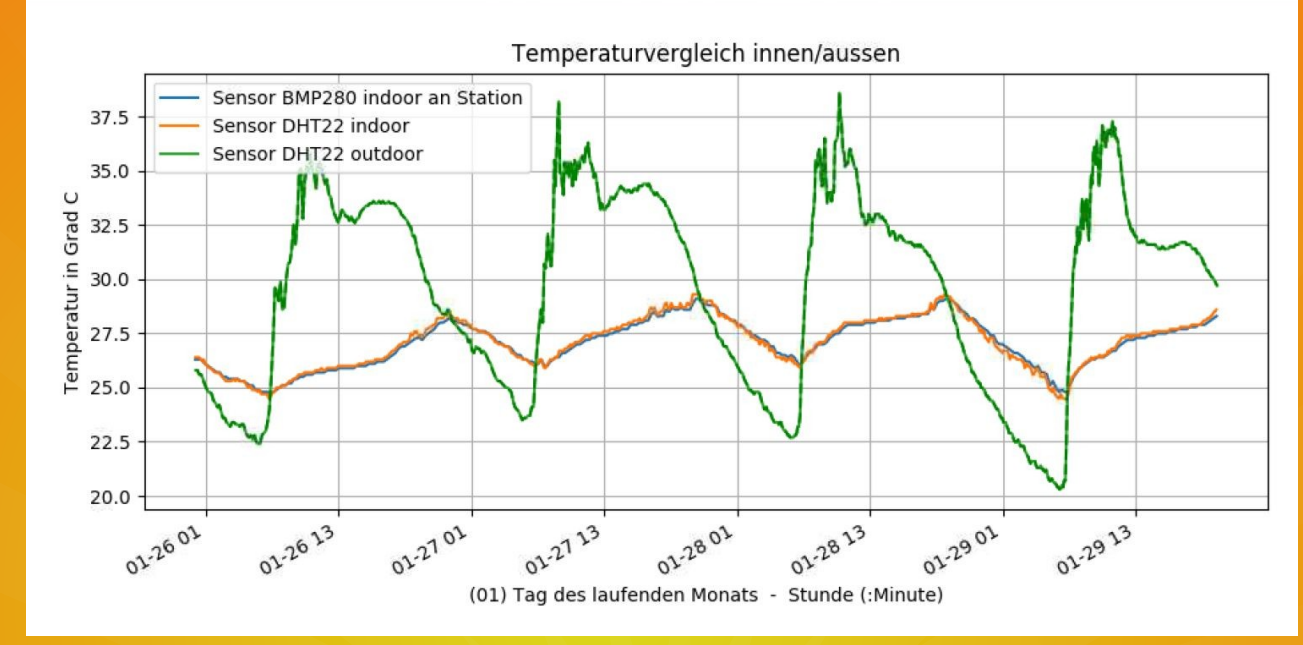

## **Aufzeichnung Luftdruck**

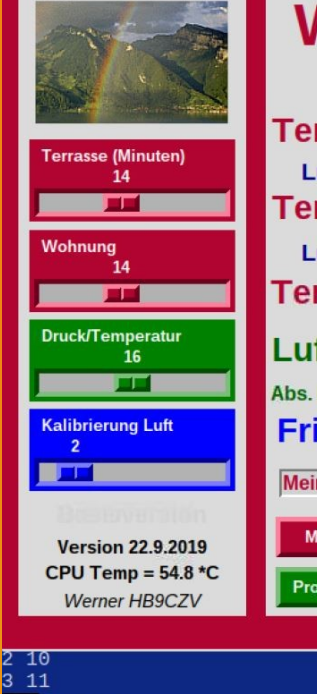

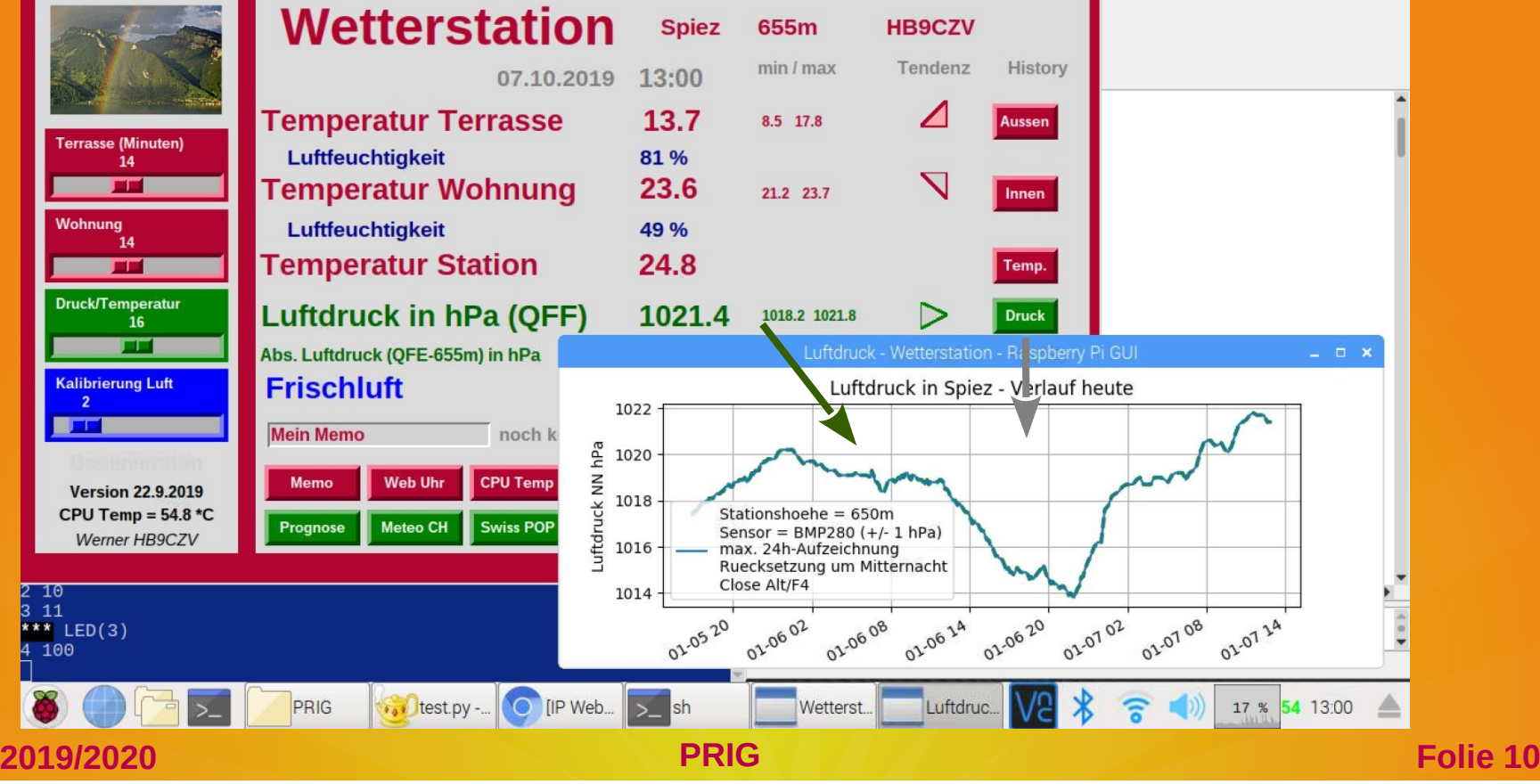

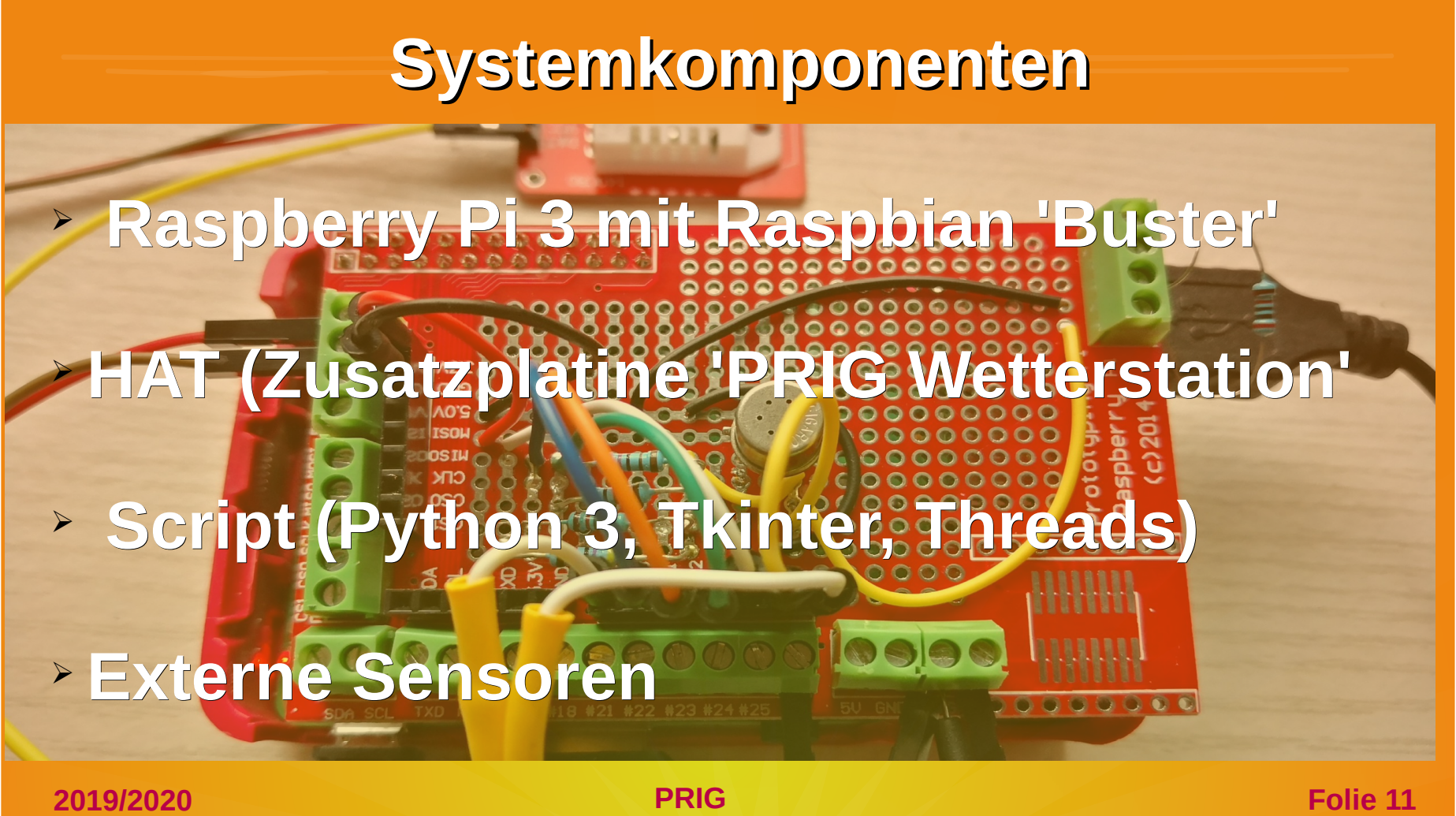

## **Threads (Teilprozesse)**

- Teilprozesse laufen unabhängig voneinander
- Teilprozesse können gemeinsamen Speicher benutzen
- **Threading erlaubt modularen Aufbau des Scripts Prozess** 6 Treads:
- 4 Sensoren
- 1 CPU Temperatur
- 1 System

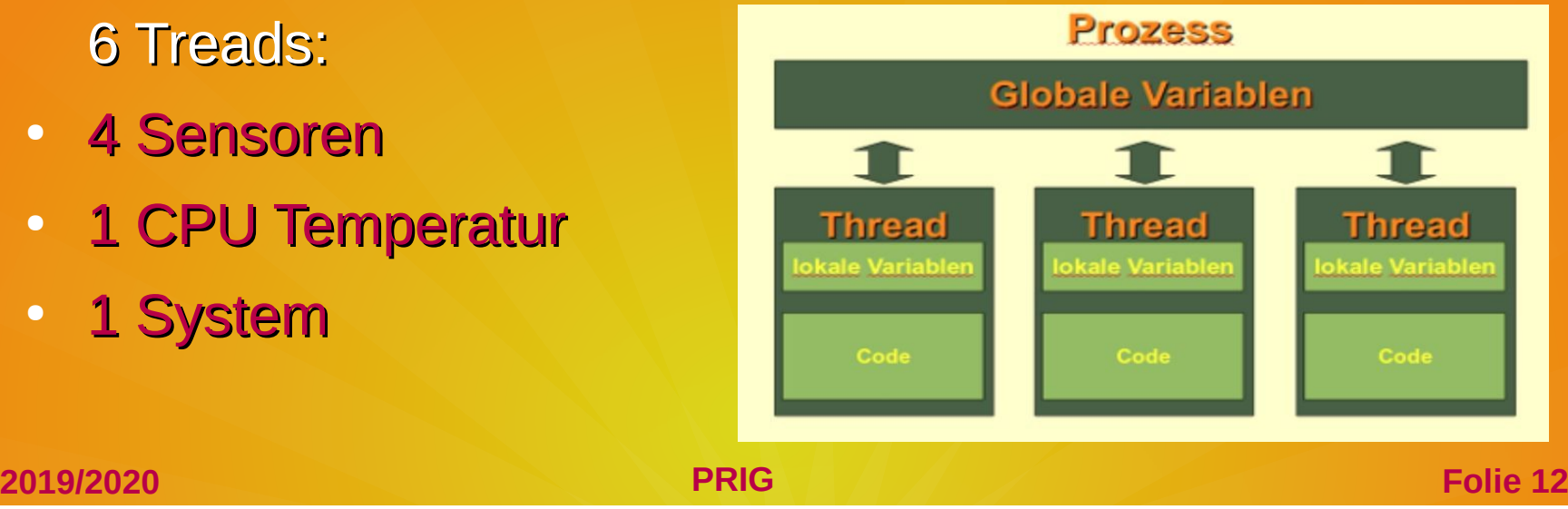

## **Threads**

Datei Bearbeiten Suchen Ansicht Dokument Projekt Erstellen Werkzeuge Hilfe  $\Leftrightarrow$   $\Leftrightarrow$ 駒  $\bullet$  $\sqrt{9}$  $\Box$  $\chi$  $\cdot$   $\blacksquare$   $\cdot$  $\rightarrow$ Symbole | Dokumente test.py x PlotOutdoor [480] 1813 scan1 = Thread (target=task1, args= $("****$  Thread Terrasse Sensor $(1)"$ , delay1, 100000)) PlotPressure [572] 1814 scan2 = Thread (target=task2, args= $($ "\*\*\*\*\* Thread Wohnung  $(2)$ ", delay2, 100000)) 1815 PlotTemperatur [614] 1816 scan3 = Thread (target=task3, args= $("LED(3)", delay3, 600000)$ ) P clearCSV [344] 1817 scan4 = Thread (target=task4, args= $("****$  Thread Luftdruck  $(4)"$ , delay4, 100000)) clearFails [375] scan5 = Thread (target=task5, args= $("****$ There]$ Thread (5)", 300, 100000)) 1818 pmemo [280] scan6 = Thread ( $\frac{1}{6}$  et=task6, args= $("****$  Thread  $(5)"$ , 300, 100000)) 1819 P midnight [769] 1820 PprintCSV [298] print ""  $\mathcal{O}$  resetGas [81] 1821 **Function 35ar Funktions-Aufruf** 1822 ptask1 [1139] 1823 Ptask2 [1330] 1824 Ptask3 [1501] print "" 1825 Ptask4 [891] 1826 Ptask5 [1600] 1827  $\blacktriangledown$   $\varphi$  task6 [1664] 1828 # Start Threads 1 to 5  $\mathcal{O}$  calibrate [1715] 1829 scan1.start() Set dac [1708] 1830 scan2.start() Set pin [1699] 1831 scan3.start() v @ Variablen scan4.start() @ B1 [784] 1832 @ B10 [821] 1833 scan5.start() 1834 scan6.start() @ B11 [824]  $0121020$ CL2'33'S SPLZP FINING MONSOONS LPPLZPICHPD THE STRONP/PRIG/TPSL IN Zeile: 480 / 1841 Spa: 0 Aus: 0 EINFG Leer mode: LF Kodierung: UTF-8 Dateityp: Python Kontext: unbekannt

 $\bullet$  test.py - /ho... s geany\_run\_s... Wetterstation... Messwerte 2 %  $52°$ 

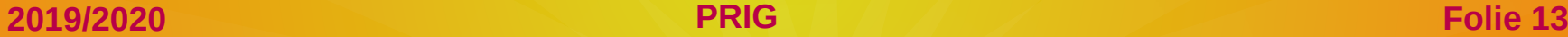

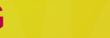

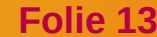

## **Protokollierung**

Datei Bearbeiten Reiter Hilfe

#### \*\*\*\*\*\*\*\*\*\*\*\*\*\*\*\*\*\*\*

Start all Threads \*\*\*\*\*\*\*\*\*\*\*\*\*\*\*\*\*\*\*

```
Thread for: LED(3) started
*** LED started
Thread for: ***** Thread Terrasse Sensor(1) started
* Outdoor Temperature/Humidity
*** LED(3)* * * LED(3)* * * LED(3)Thread for: ***** Thread Wohnung (2) started
** Indoor Temperature/Humidity
*** LED(3)
*** LED(3)
*** LED(3)LED(3)
```
**2019/2020 PRIG Folie 14**

## **csv-Speicher**

#### **Abstand-separiert**

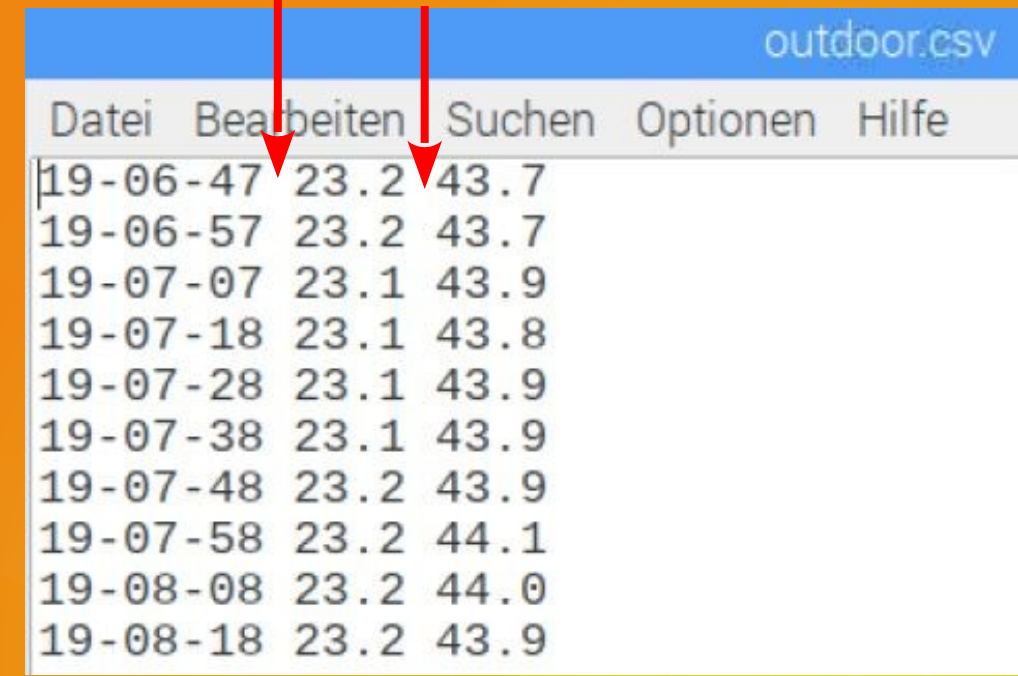

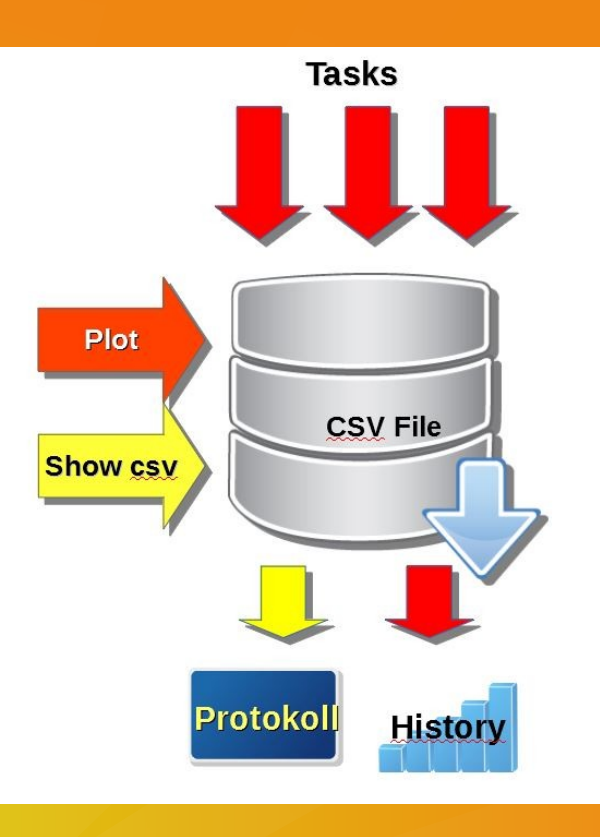

## **Speicher**

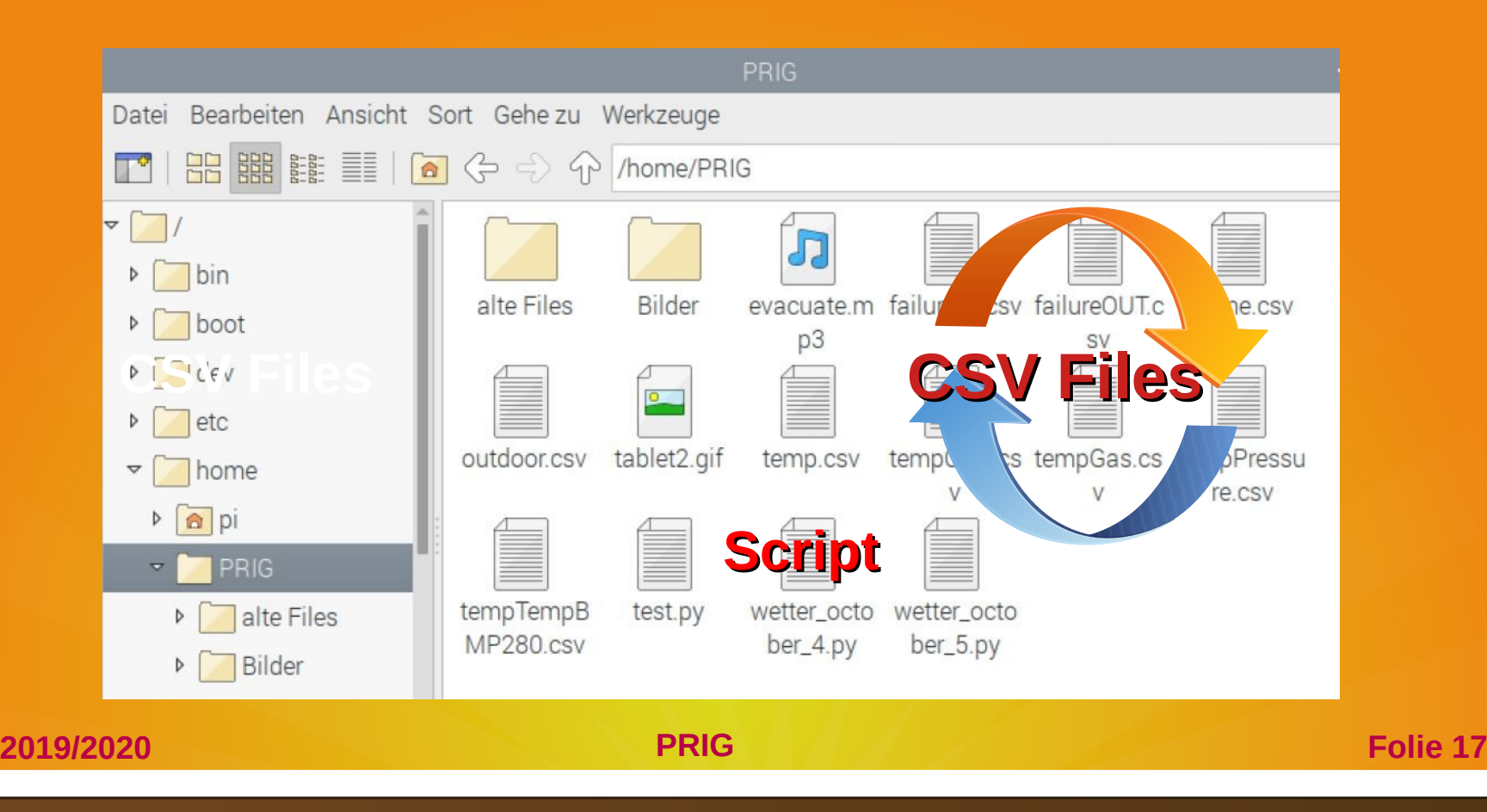

## **Show CSV-Files**

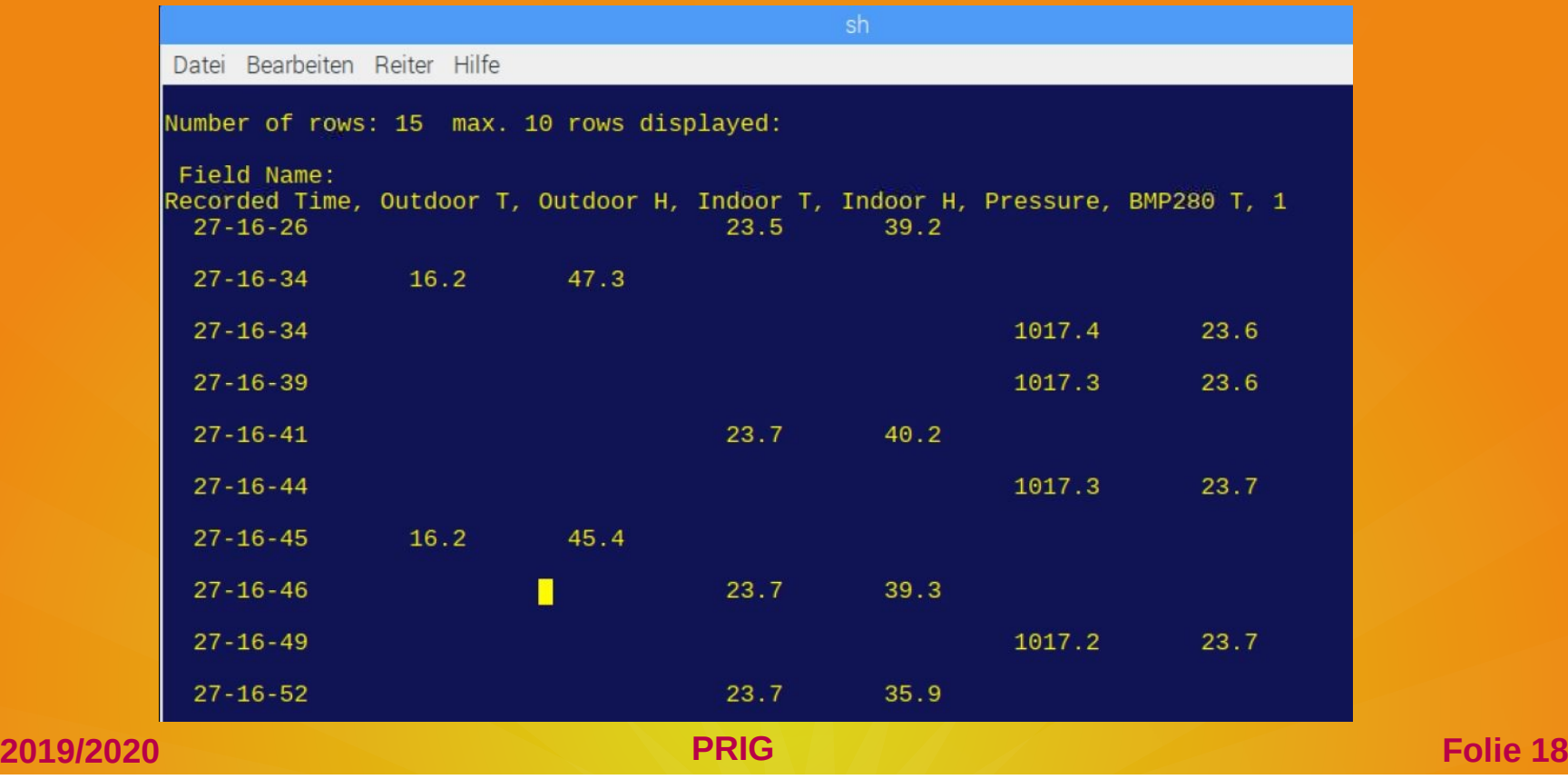

## **Manuelle Auswertung mit Büro-S/W**

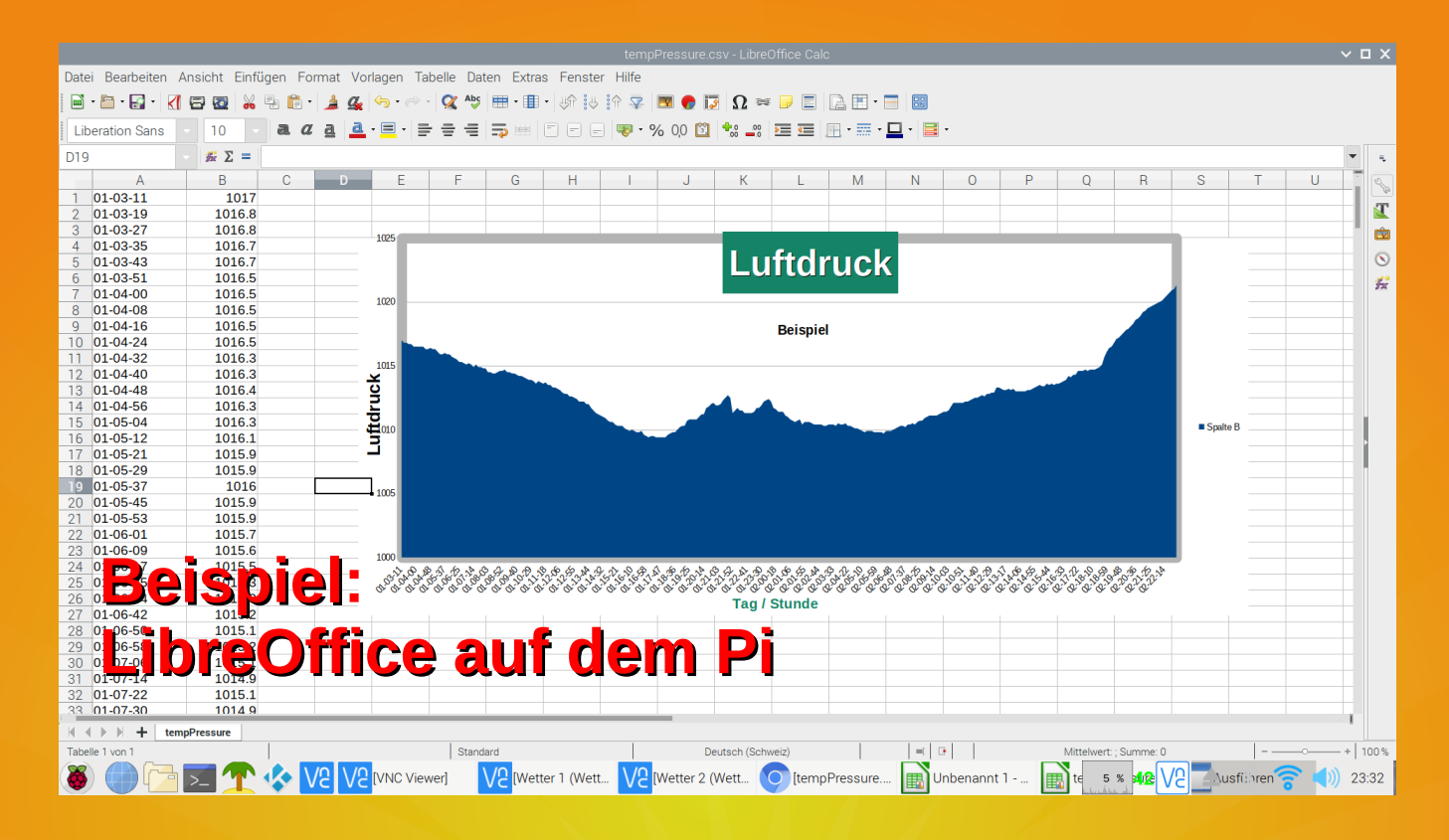

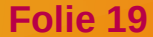

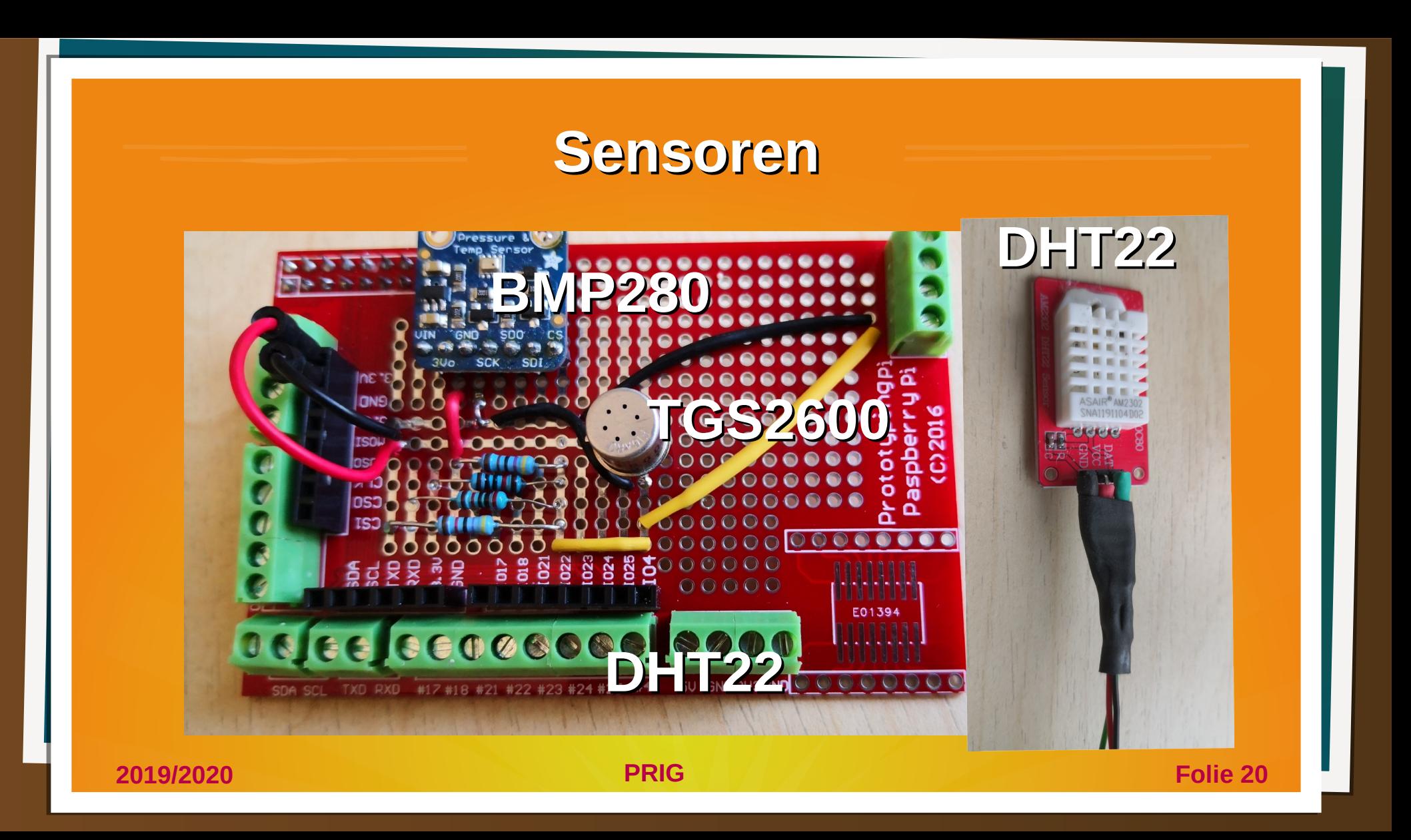

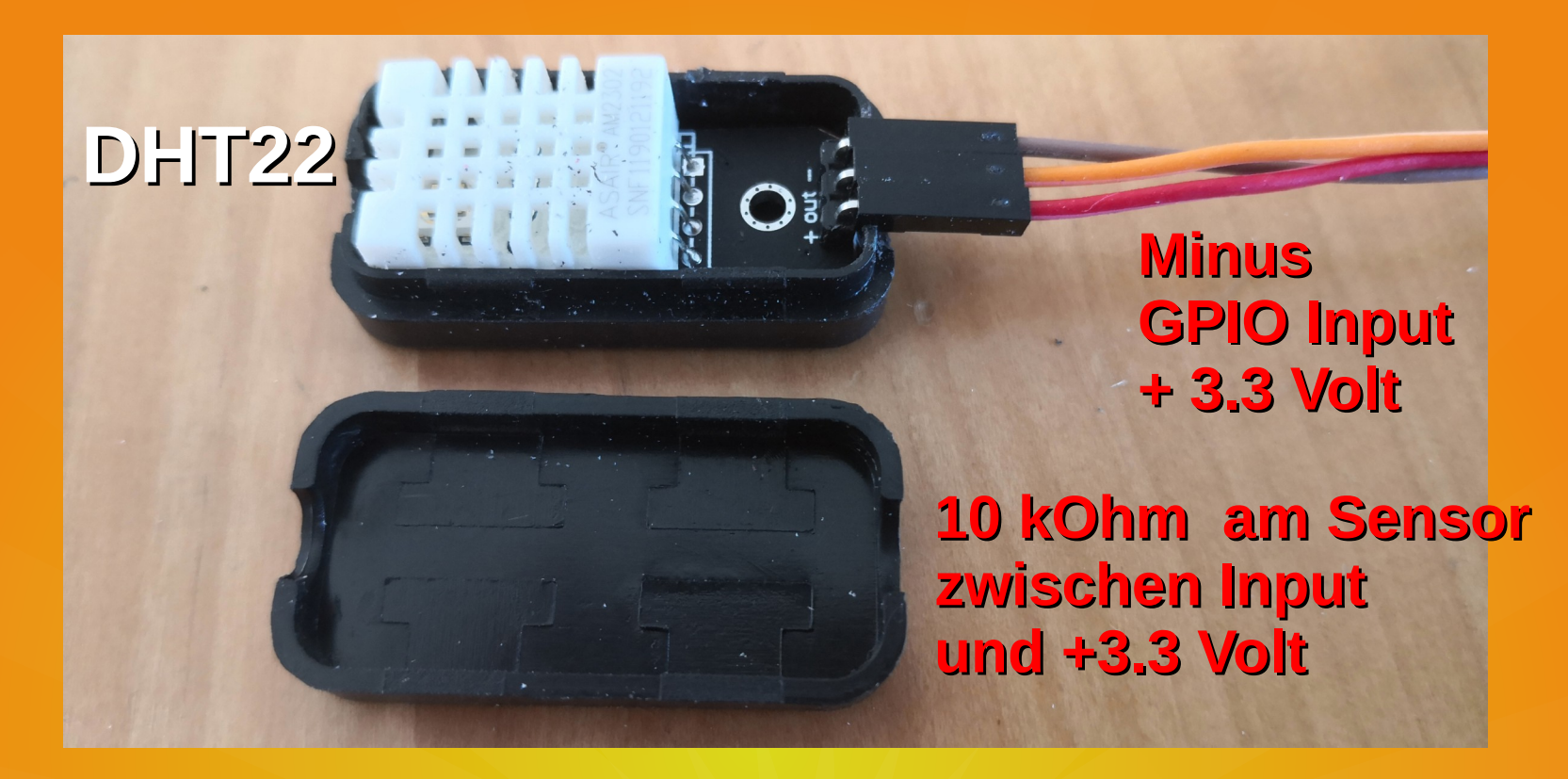

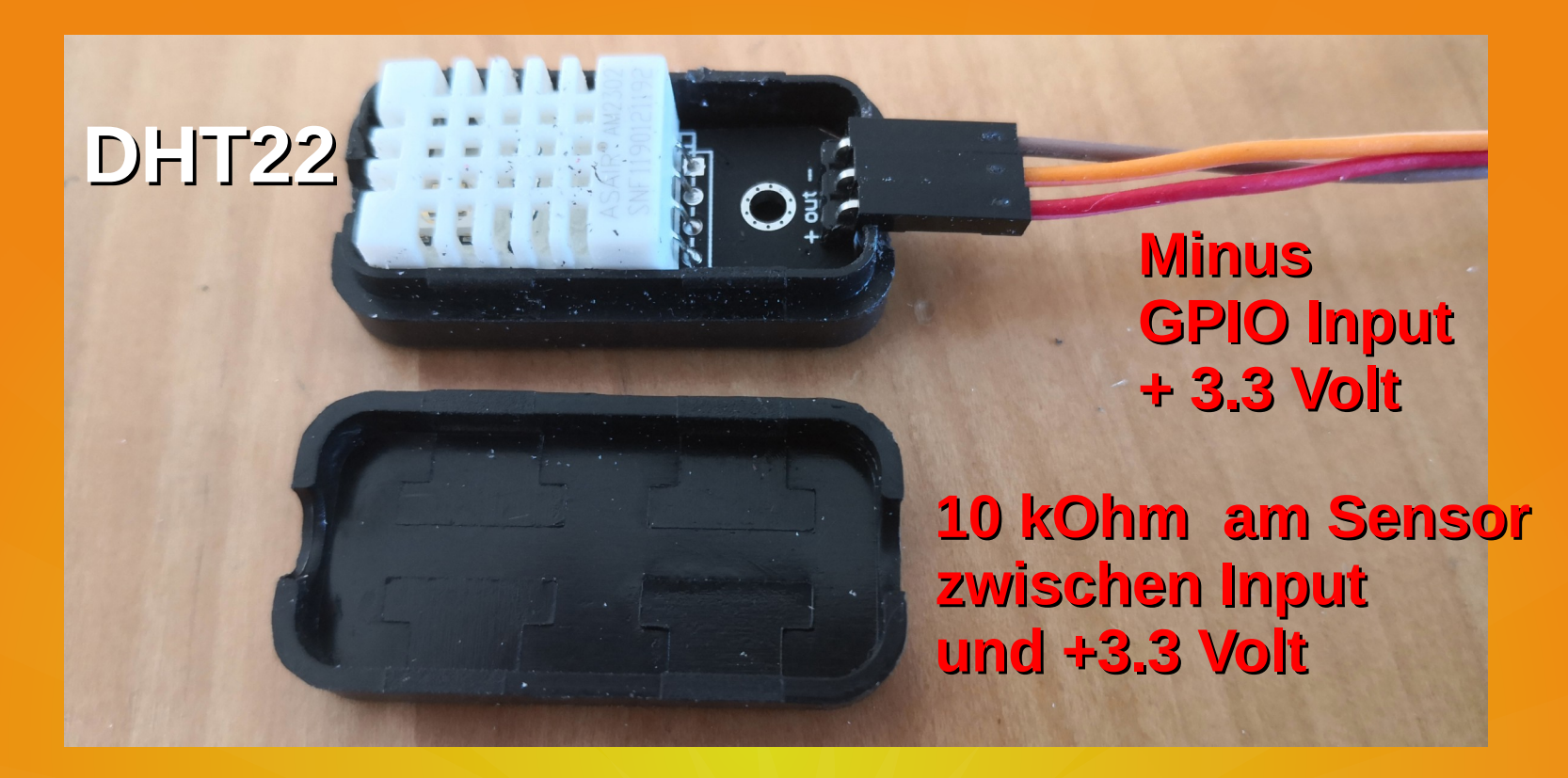

### **Aussensensor mit Lötverbindung !!!**

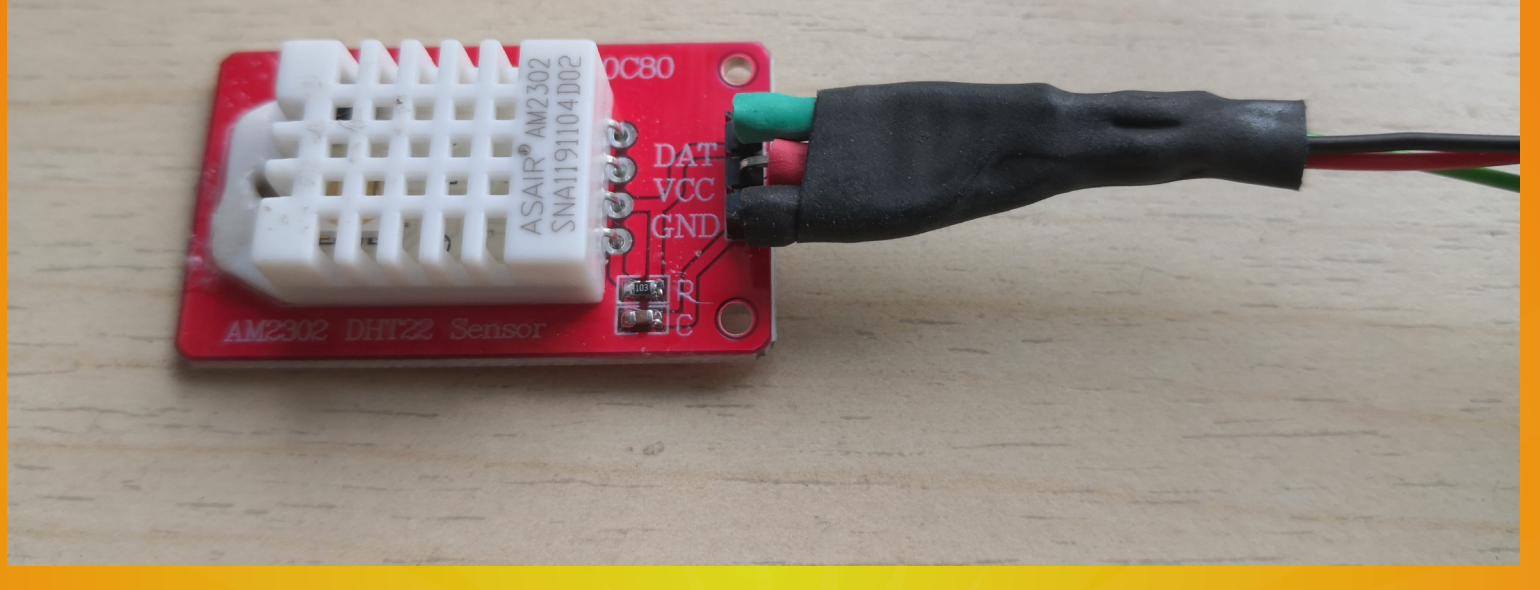

**2019/2020 PRIG Folie 23**

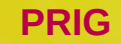

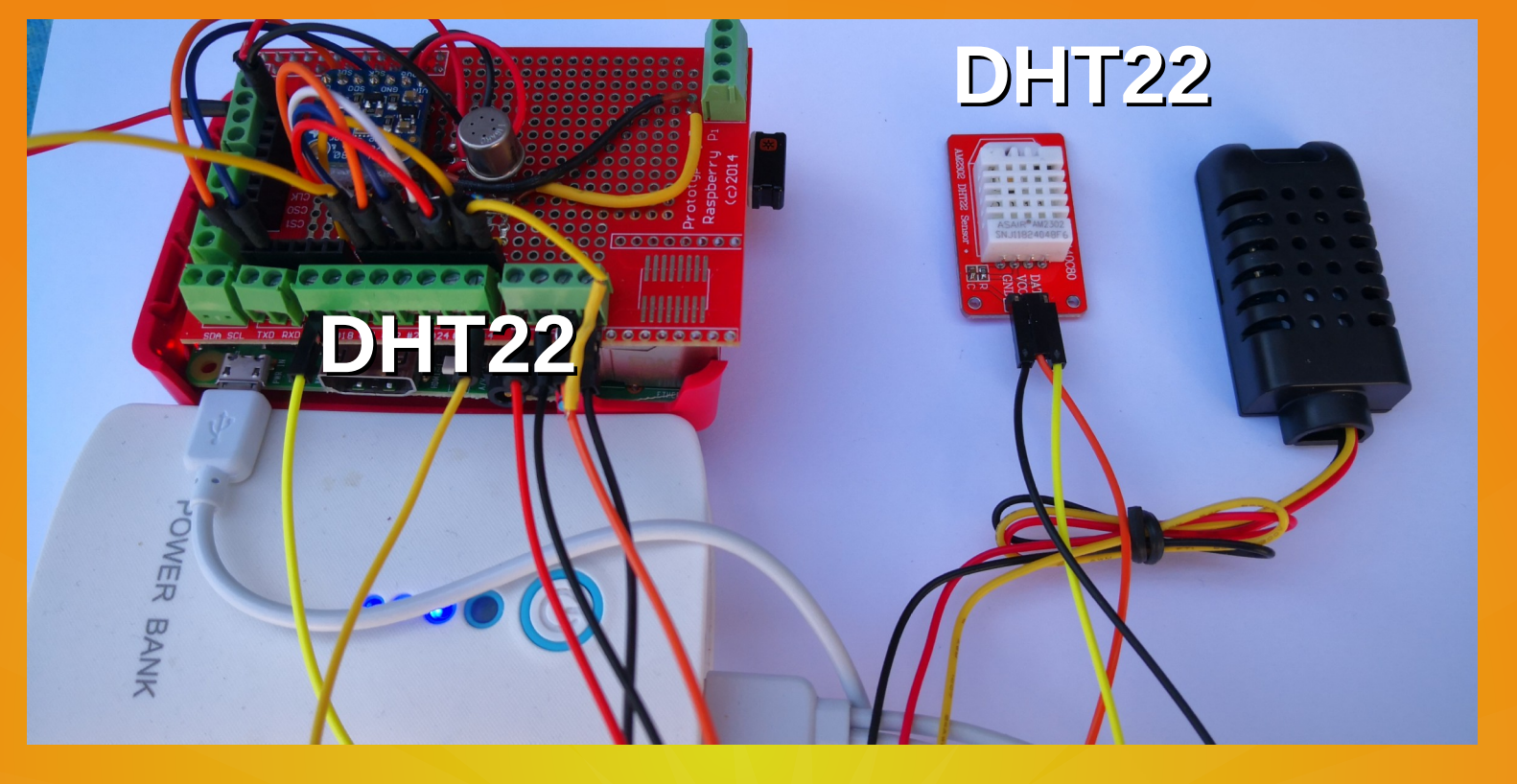

**2019/2020 PRIG Folie 24**

## **Luftdruck-Sensor**

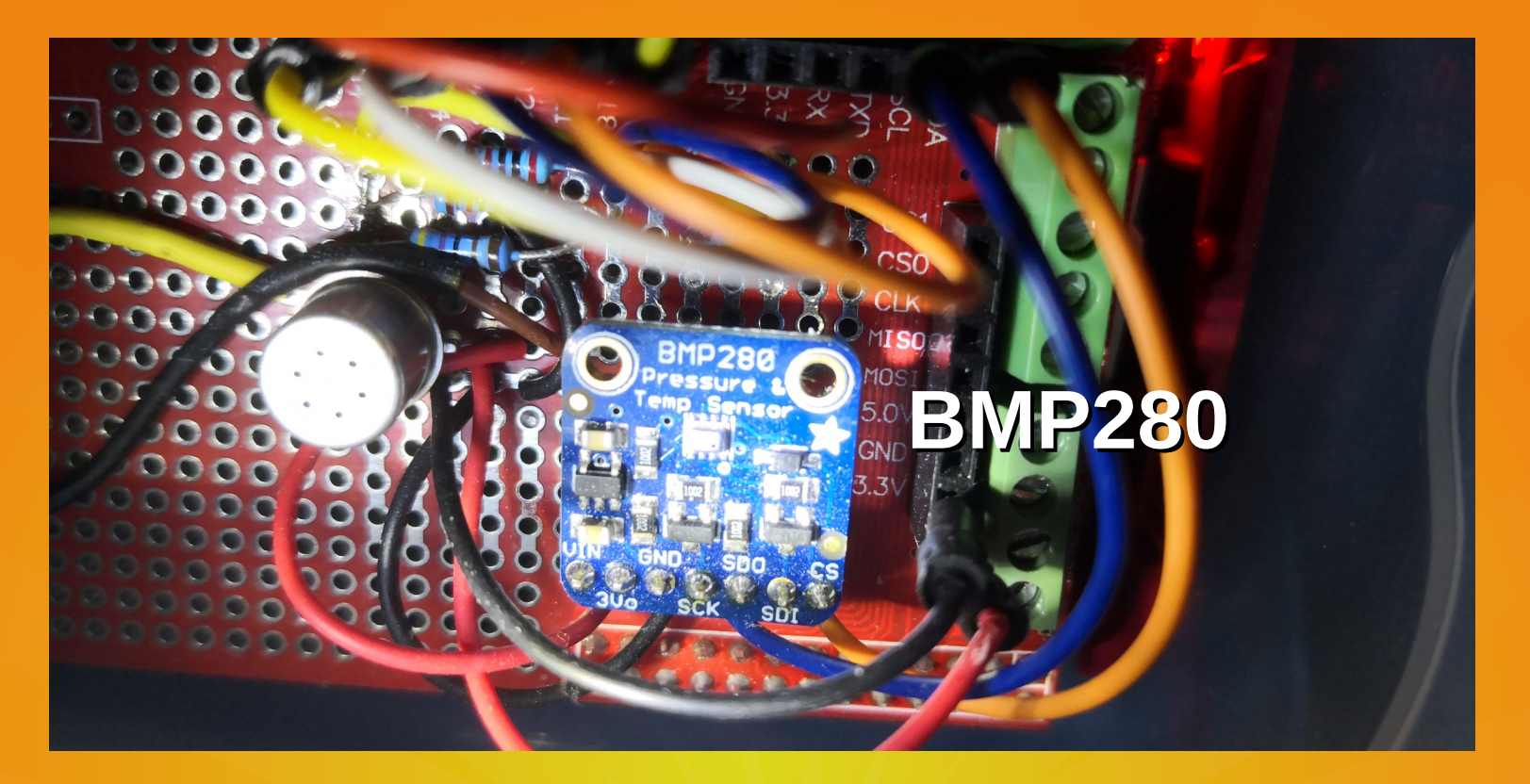

## **Luftdruck-Sensor**

- **Messung absoluter Druck**
- **Kompensation gespeichert**
- **Genauigkeit typ. ±1 hPa**
- **Einheit Hektopascal (hPa)**
- **Anschluss an I2C-Bus**
- **Adresse 0x77 (0x76)**
- **Temperaturmessung**

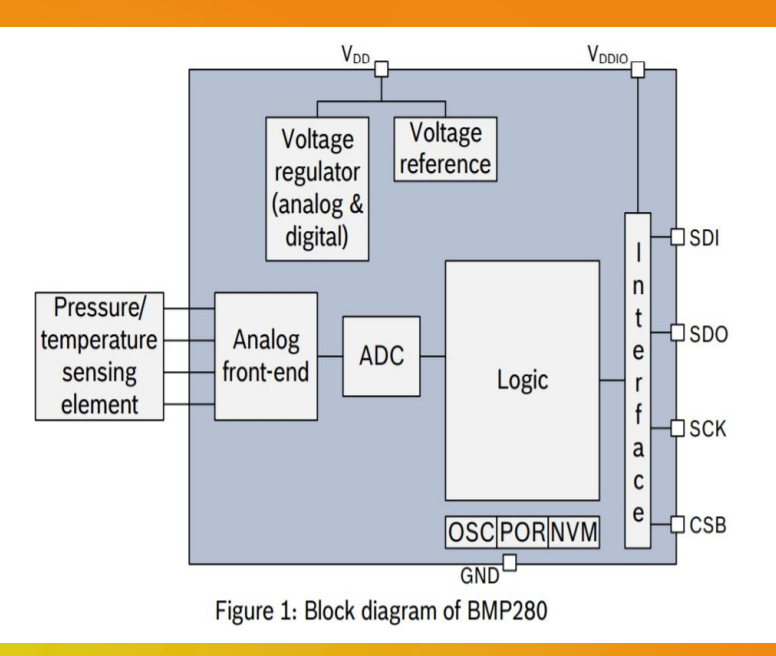

●

**2019/2020 PRIG Folie 26** 2019/2020

## **Druck-Messvergleich (absolut)**

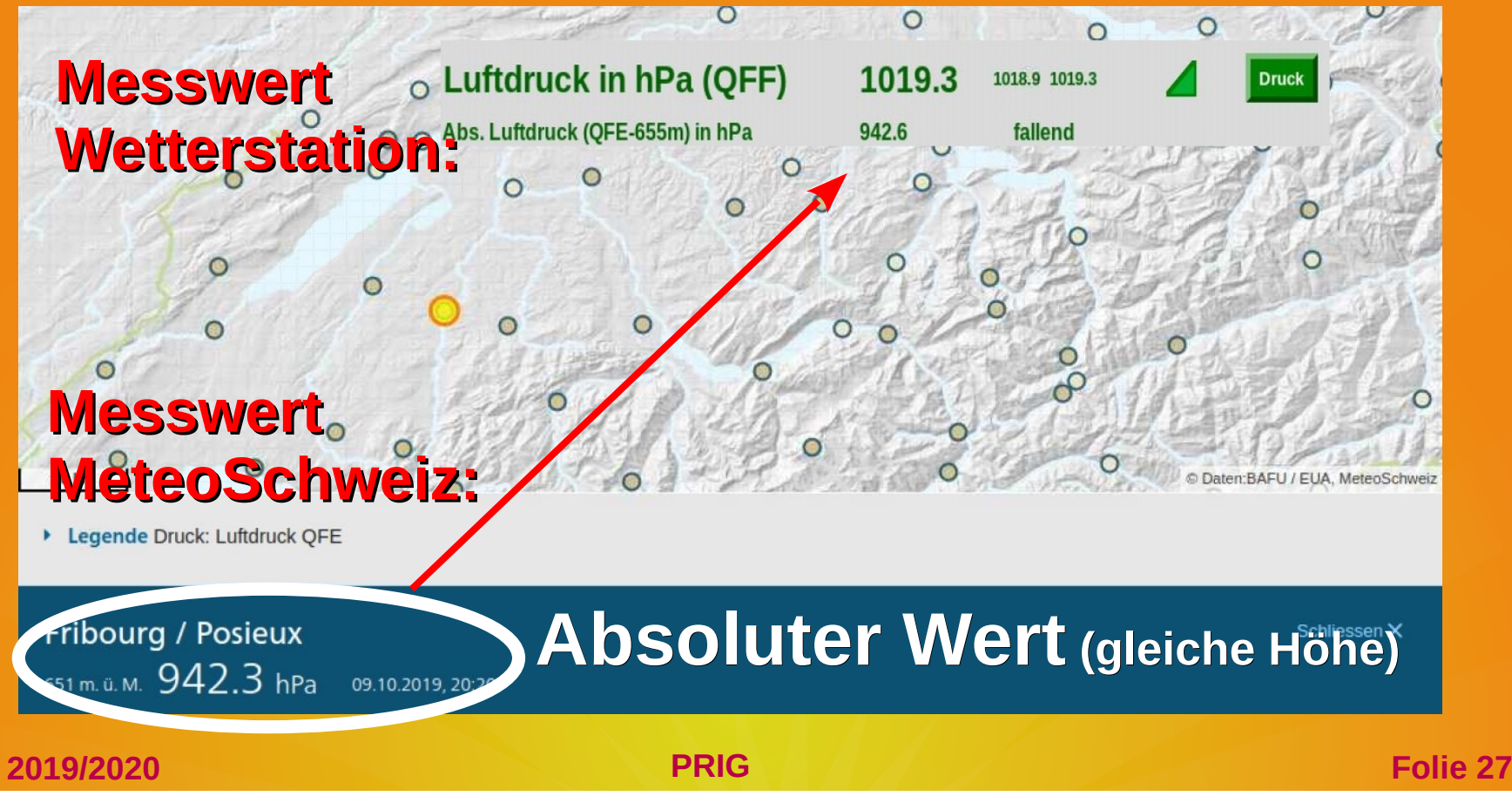

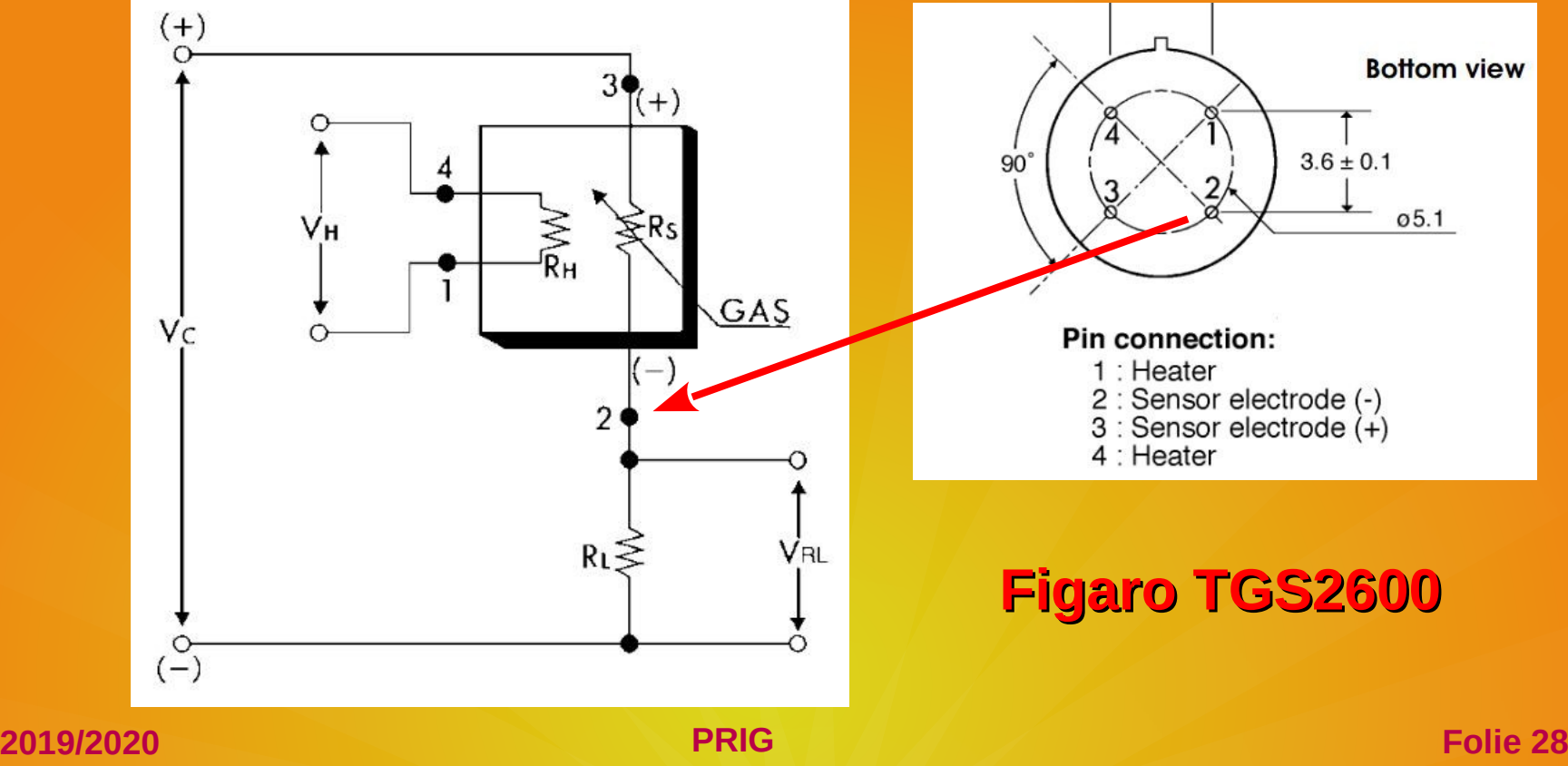

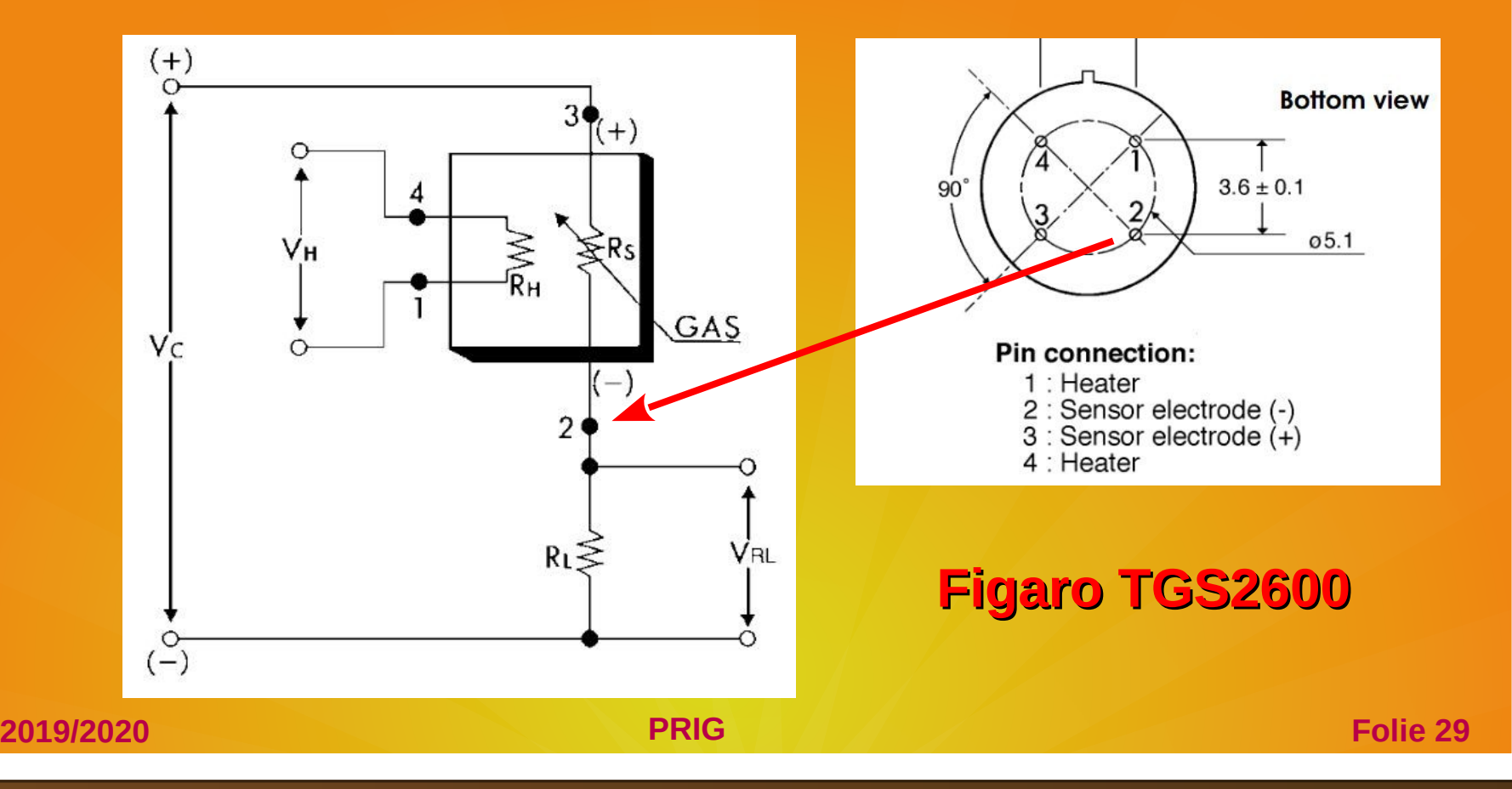

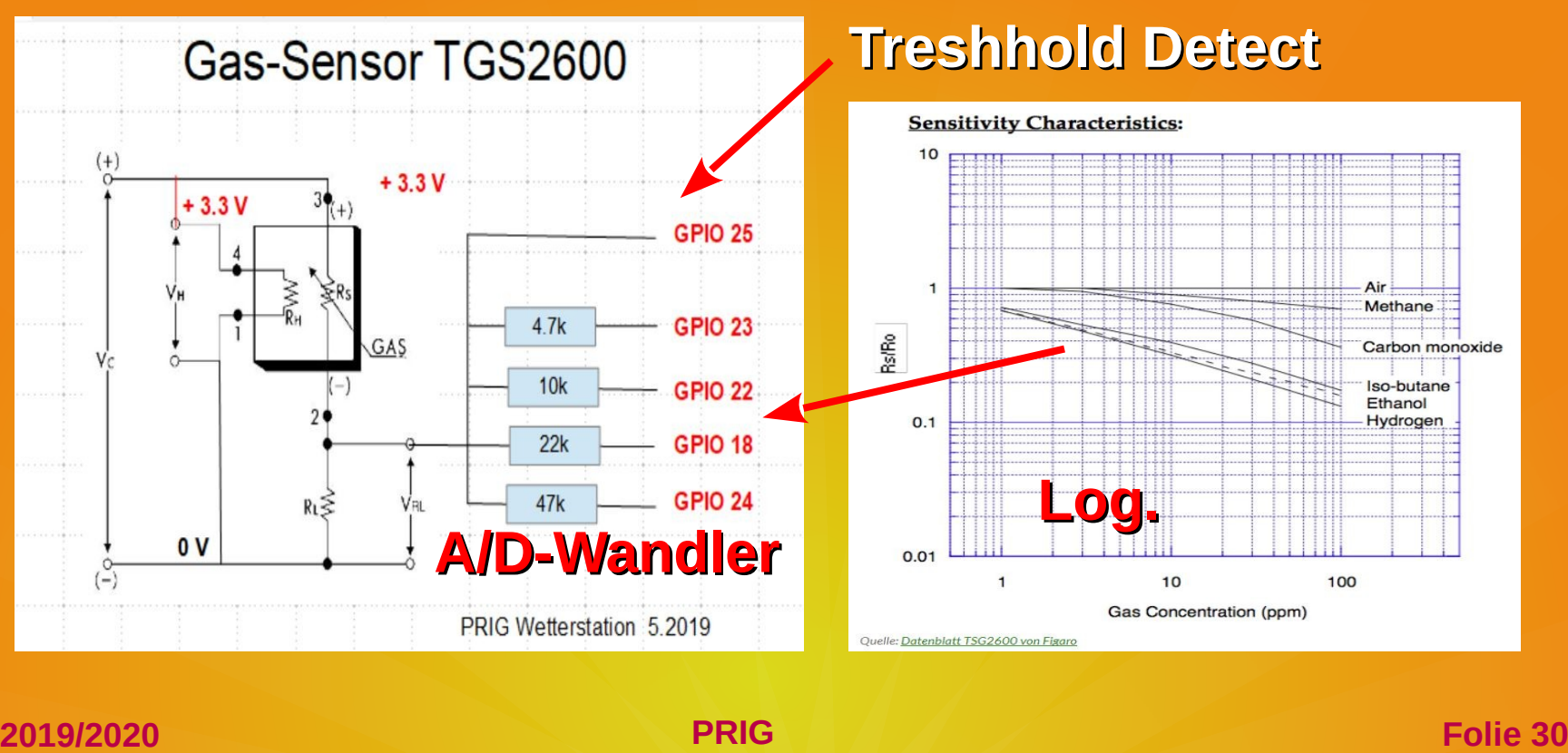

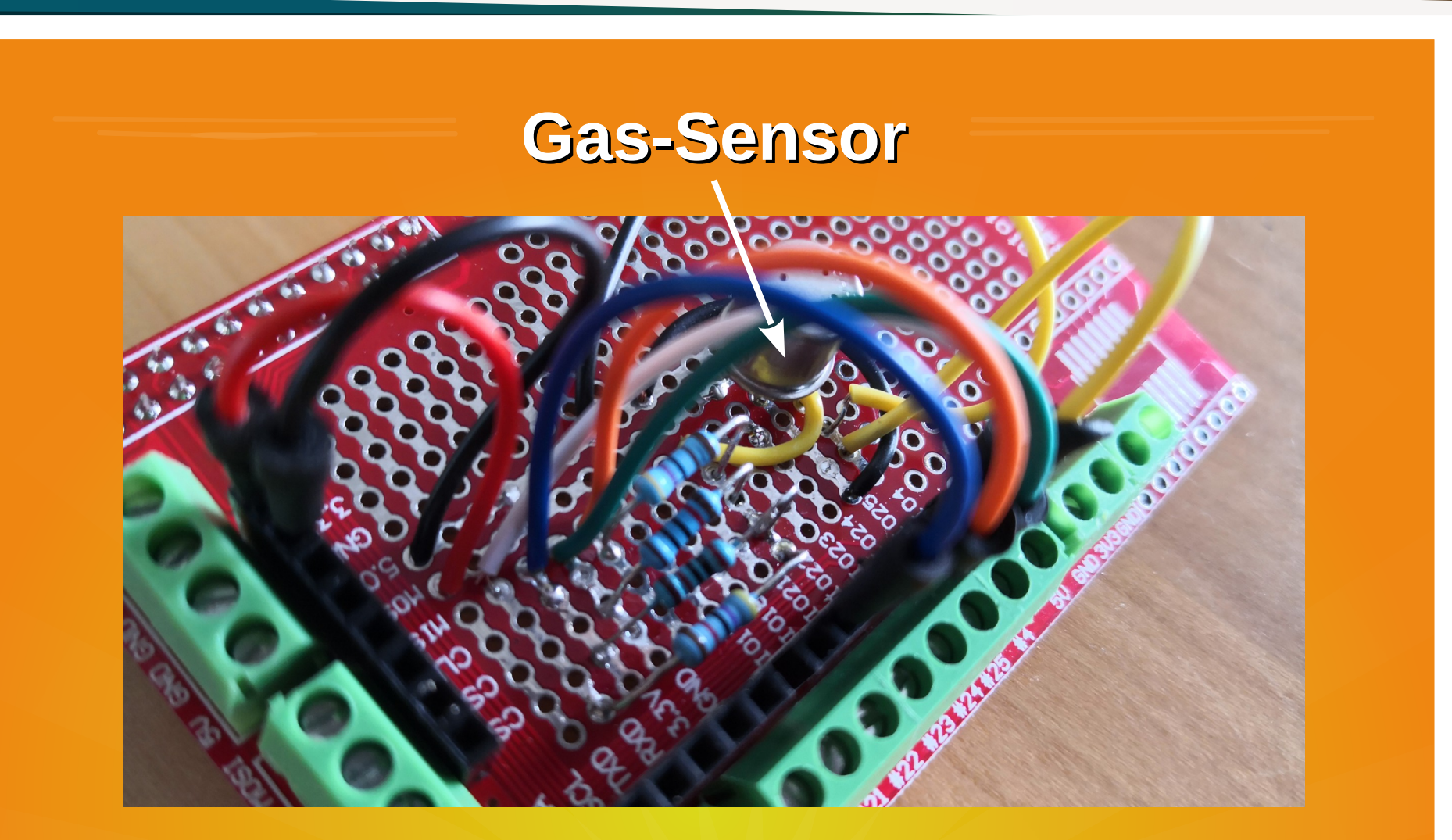

Luftqualitaet - Wetterstation - Raspberry Pi GUI

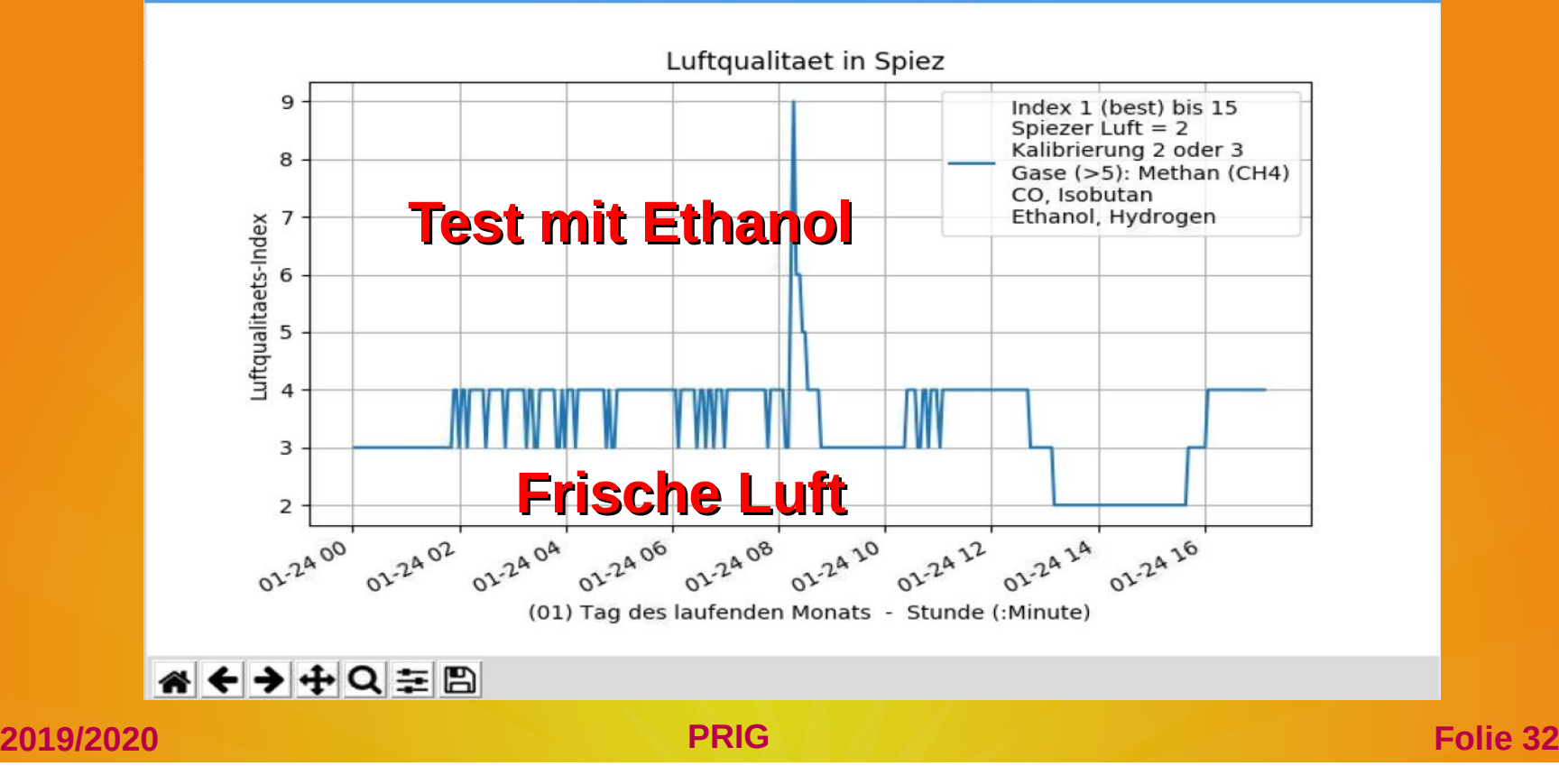

## **Gas-Sensor - Protokoll**

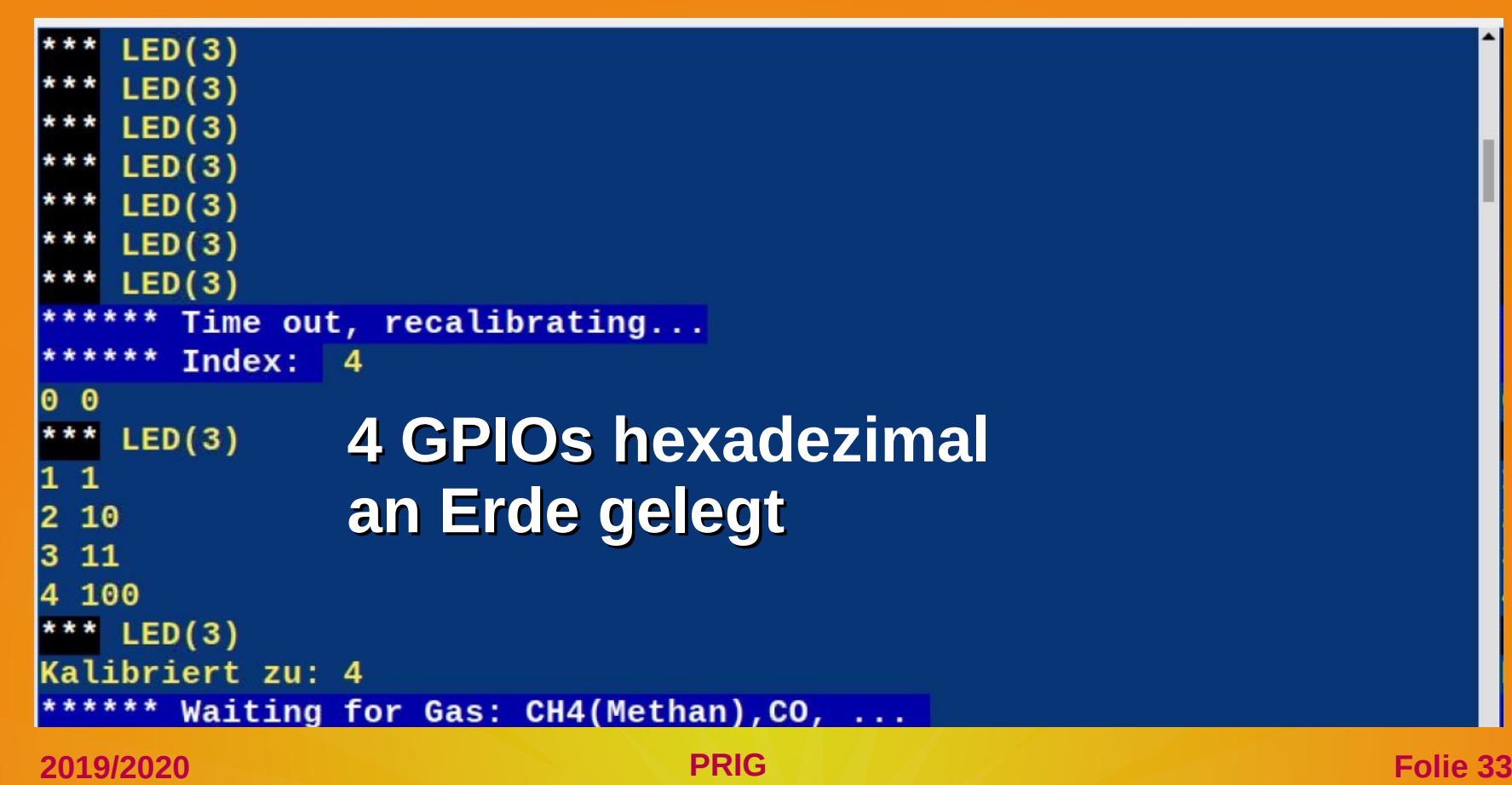

## **Option IP Webcam**

## **Altes Smartphone mit App IP Webcam via WiFi im Browser**

**2019/2020 PRIG Folie 34**

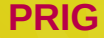

## **Option Internet-Radio**

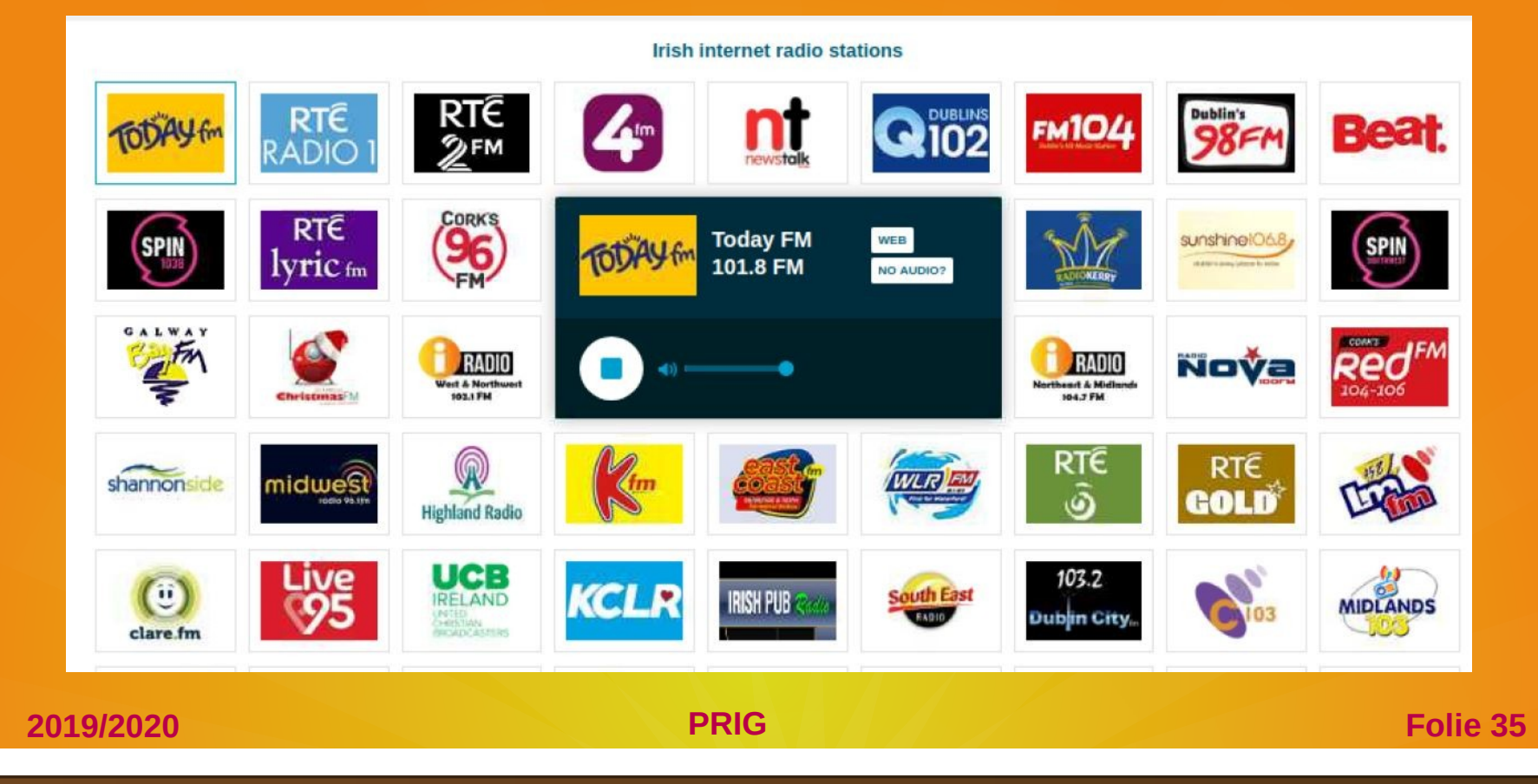

## **Option Webuhr/Wecker**

# $\mathbf{r}$

## Mittwoch, 9. Oktober 2019

#### Wecker aktivieren

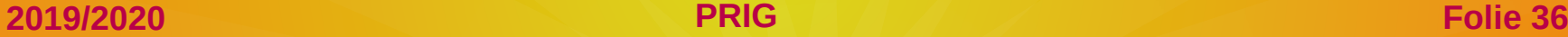

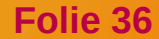

## **Option Fernüberwachung**

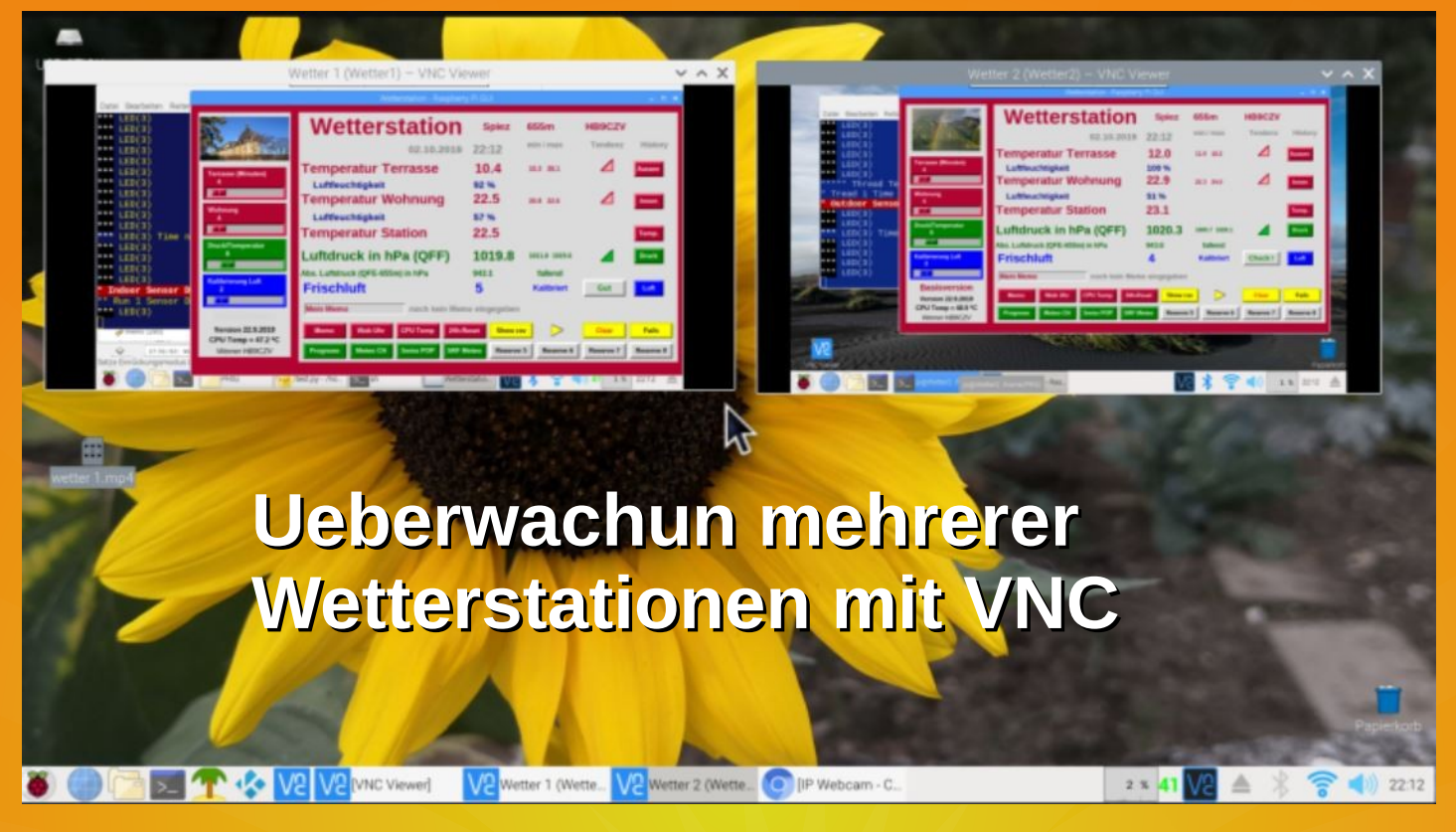

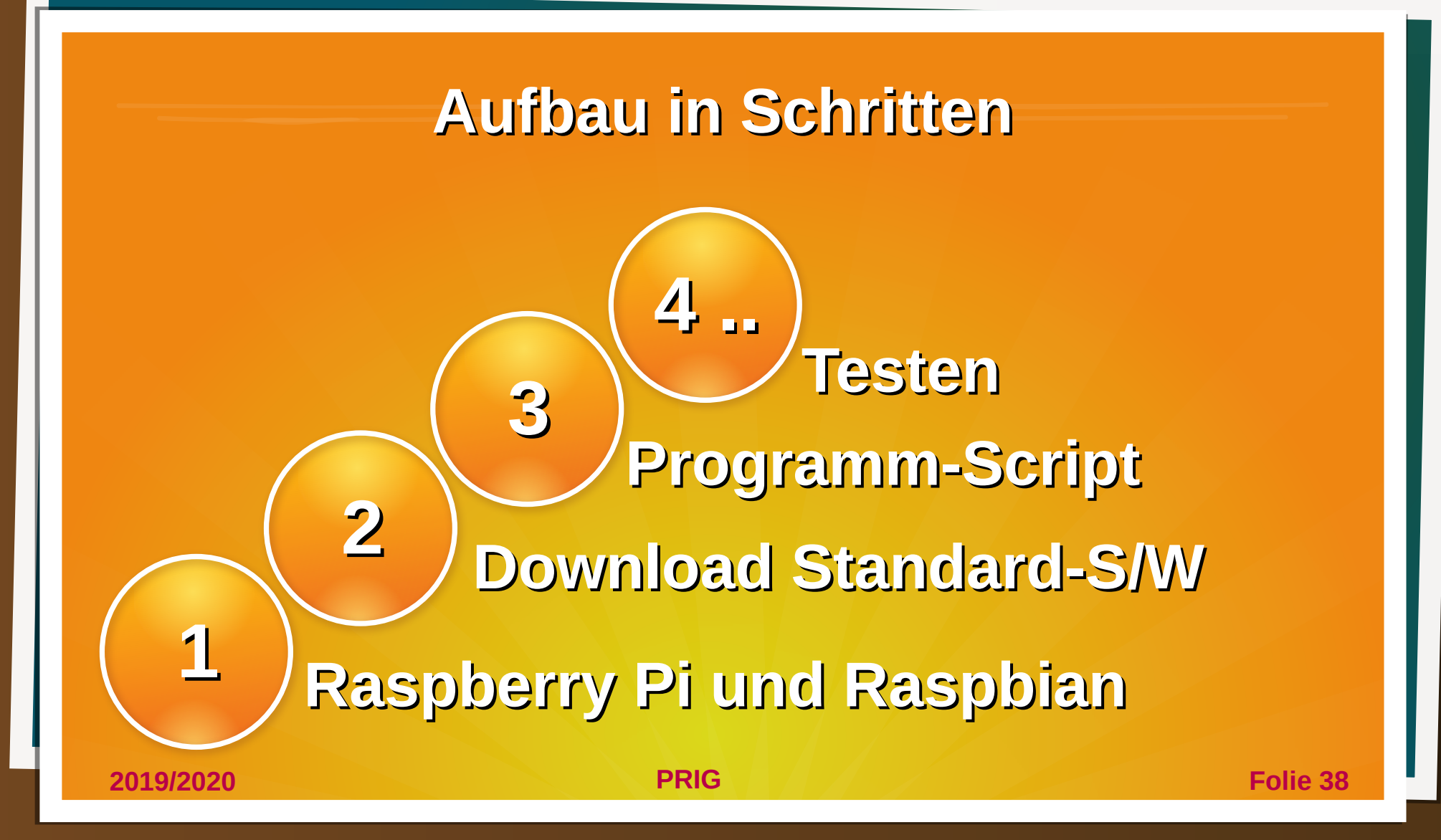

## **Raspberry Pi installieren**

Unter Einstellungen-Raspberry Pi Konfiguration-Schnittstellen:

- - SSH aktivieren
- - VNC aktivieren
- - I2C aktivieren

Internet anschliessen (WLAN oder ev. LAN) Raspbian Stretch/Buster auf Updates prüfen

## **Software installieren**

• Adafruit installieren:

git clone https://github.com/adafruit/Adafruit\_Python\_DHT.git && cd Adafruit\_Python\_DHT

sudo python setup.py install

- Matplotlib installieren via Paketinstallation des Pi
- sudo reboot

## **Ordner für Script anlegen**

- cd (Gehe in die Ausgangsstellung Verzeichnis)
- cd /home (Wechsle in das Verzeichnis "home")
- sudo mkdir PRIG (Anlegen des Ordners "PRIG")
- Is (Kontrolle durch den Befehl "List")

Berechtigung Schreiben/Lesen erteilen:

• sudo chmod 777 /home/PRIG

#### pi@raspberrypi: /home

**3**

Datei Bearbeiten Reiter Hilfe

```
pi@raspberrypi:- $ cd
pi@raspberrypi:~ $ cd /home
pi@raspberrypi:/home $ sudo mkdir PRIG
pi@raspberrypi:/home $ 1s
pi PRIG
pi@raspberrypi:/home $ sudo chmod 777 /home/PRIG
pi@raspberrypi:/home S
```
## **3 Files downloaden**

**4**

Download von 3 Files von der Website PRIG

- http://prig.ch/workshops/2019-2020/projekt/index.php
- **Script**
- gif-Bild
- Audio-File 'evacuate'

und mit copy/paste in den 'PRIG'-Ordner kopieren

## **Script vorbereiten**

Script mit Geany öffnen

● Rechte Maustaste

[Parameter am Anfang des Scripts setzen](http://prig.ch/workshops/2019-2020/projekt/index.php)

- Version …..
- Panel ….
- Adresse des Drucksensors

**5**

**2019/2020 PRIG Folie 44**

●

## **Schritt 6**

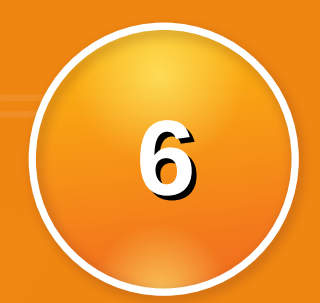

#### Sensoren testen;

#### ● DHT22

- pi@Test:~ \$ cd Adafruit\_Python\_DHT
- $\bullet$ pi@Test:~/Adafruit\_Python\_DHT \$ cd examples pi@Test:~/Adafruit\_Python\_DHT/examples\_S\_sudo ./AdafruitDHT.py 22 4 Temp=23.6\* Humidity=22.8% pi@Test:~/Adafruit Python DHT/examples \$

- BMP280 i2cdetect -y 1
- TGS

## **Schritt 7**

#### Weitere Details auf der PRIG Website

- ●
- http://prig.ch/workshops/2019-2020/projekt/index.php

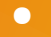

**2019/2020 PRIG Folie 46**

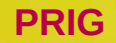

## **Ausbau**

- Persönliche Anpassungen
- LoRa
- Home Automation

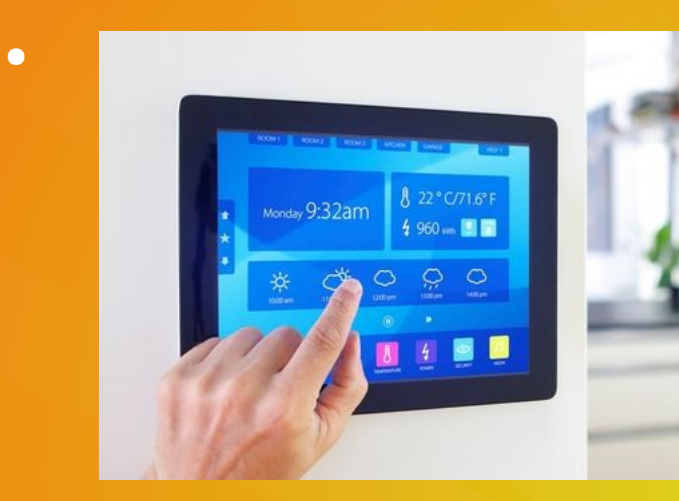

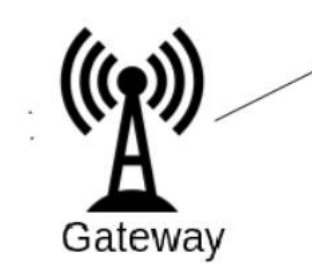

## **LoRa Funkvernetzung**

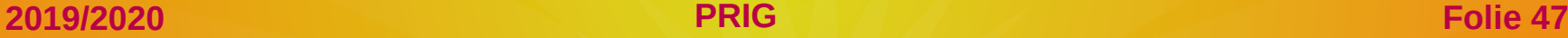

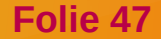

## **Danke für die Geduld !**

**2019/2020 PRIG Folie 48**

**Mond über dem Schreckhorn, Berner Oberland Aufnahme von Spiez am 11.10.2019**